# **TSUBAKI DC**無刷馬達驅動器

## 使用說明書【綜合篇】

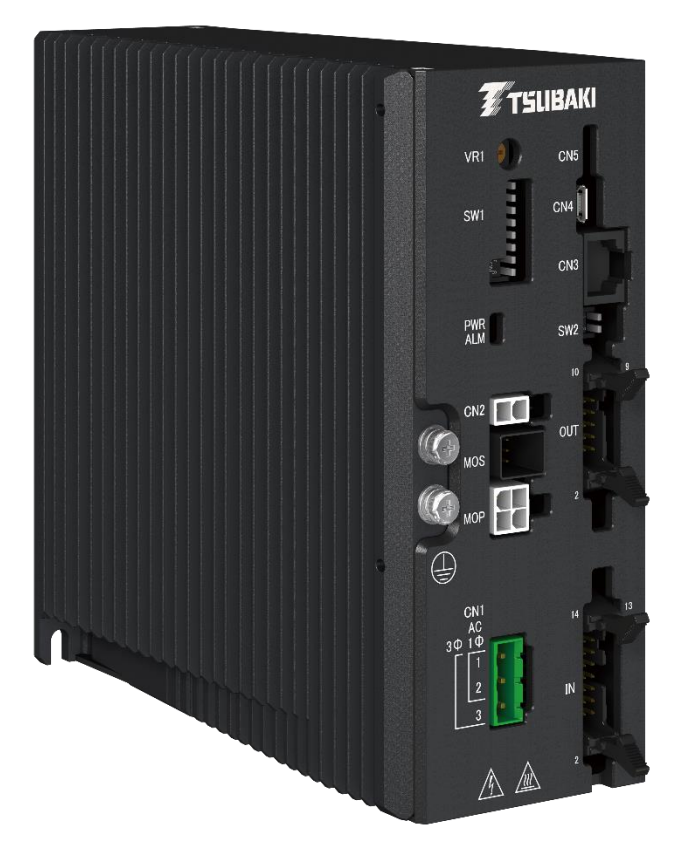

● 非常感謝您購買 TSUBAKI DC 無刷馬達驅動器。DC 無刷馬達驅動器請由熟悉作業的人員 操 作。此外,使用產品前請務必熟讀並充分理解此使用說明書中記載之內容。 ● 未經同意,禁止轉載、複製本使用說明書的全部或部分。

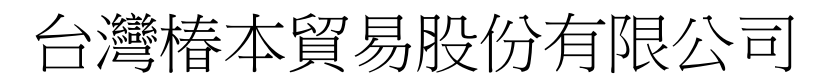

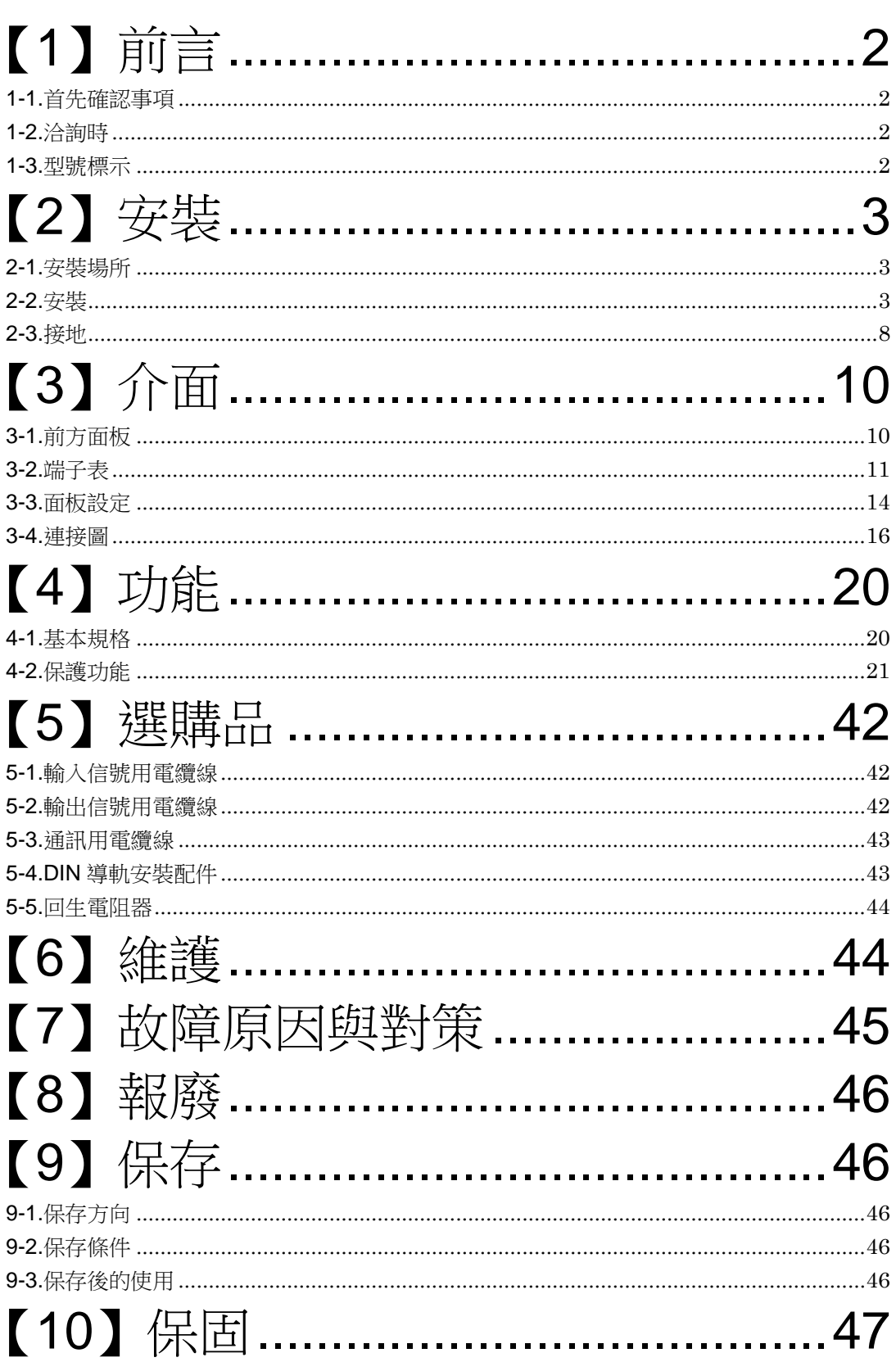

感謝您選用本公司產品。

本使用說明書針對錯誤使用本產品時可能發生的危險及損害程度,將等級基本分類並標示為「警 告」與「注意」。其定義如下。

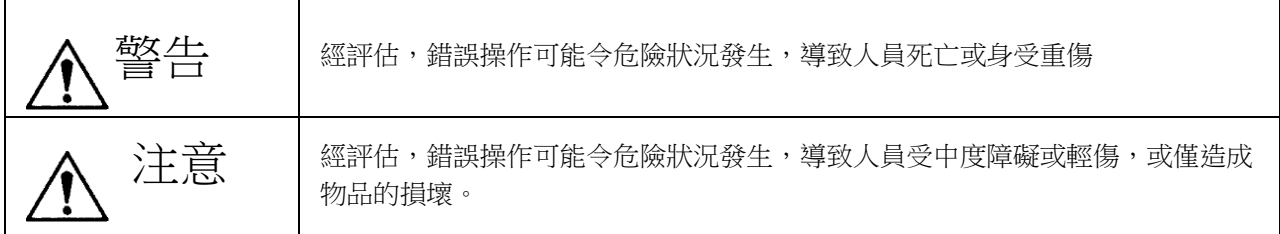

記載為「注意」之事項亦可能因狀況不同而導致嚴重後果。

兩者所記載之內容皆屬重要,請務必遵守。

## 警告

- 請勿在具爆炸性環境中使用。否則可能造成爆炸、起火、火災、觸電、人員受傷、裝置損壞。
- 請由具備專業知識與技能的人員實施搬運、設置、配線、運轉操作、維護檢查的作業。 否則可能造成爆炸、起火、火災、觸電、人員受傷、裝置損壞。
- 請勿在活線狀態下作業。請務必關閉電源後再行作業。否則有可能導致觸電。
- 請勿在驅動器外蓋鬆脫的狀態下作業。否則有可能導致觸雷。
- 設置馬達時,請將馬達、驅動器的保護接地端子接地。否則有可能導致觸電。
- 用於人員載運用裝置時,請於裝置側加設安全保護裝置。
- 否則失控墜落可能導致人員傷亡事故或裝置損壞。
- 用於升降裝置時,請於裝置側設置防止墜落的安全裝置。 升降物墜落可能導致人員傷亡事故或裝置損壞。
- 請使用額定電壓範圍內的電源。否則可能導致燒毀、火災。
- 切斷電源後,內部仍會有電力蓄積。若要進行配線或檢查,請於切斷電源後等待 3 分鐘以上再行實 施。否則有可能導致觸電。
- 請勿以本說明書未記載之方法使用本產品。否則可能造成爆炸、起火、火災、觸電、人員受傷、裝置損 壞。

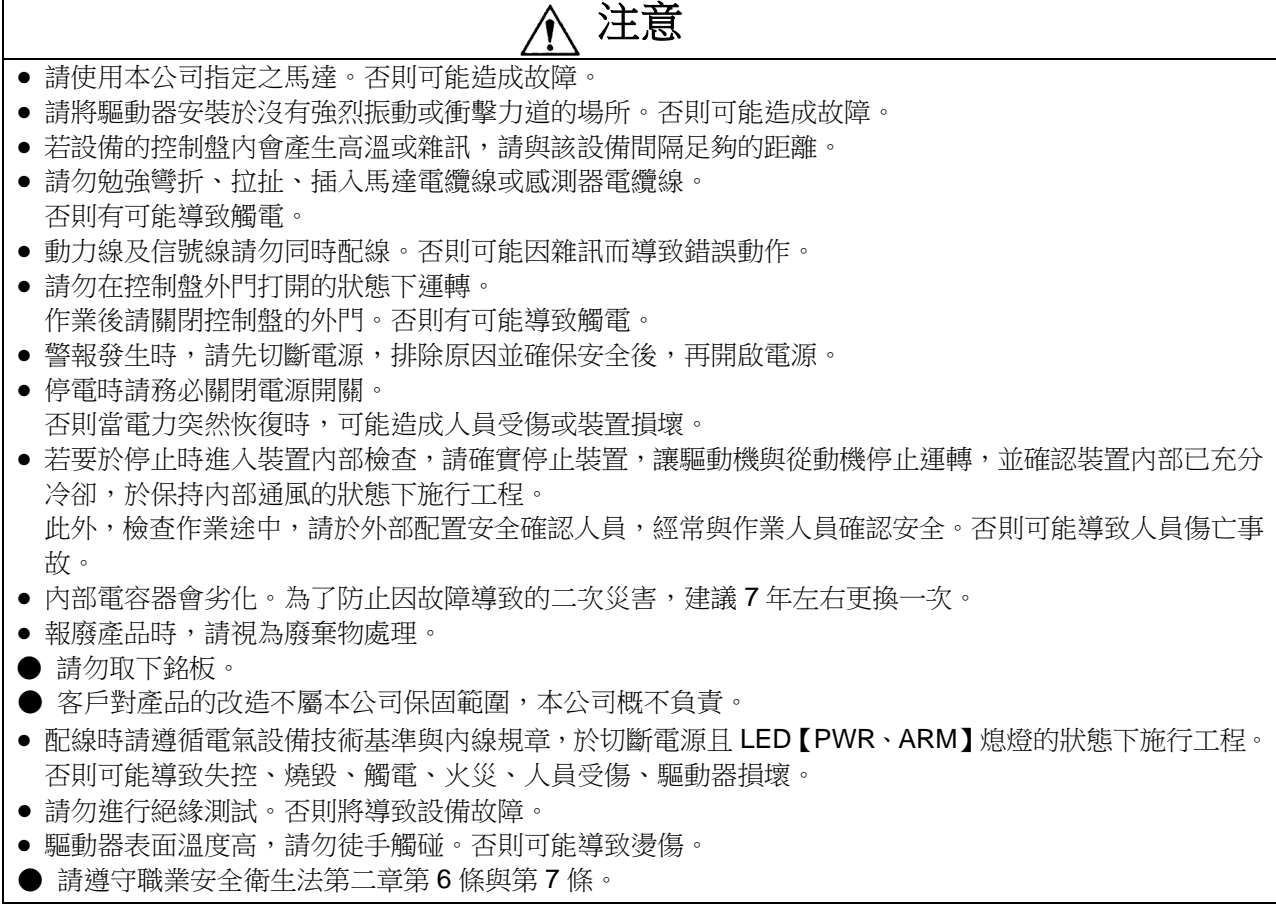

## <span id="page-3-0"></span>【**1**】前言

#### <span id="page-3-1"></span>**1-1.**首先確認事項

使用本說明書時,請搭配「DC 無刷馬達驅動器 使用說明書【通訊篇】」。 送達貴公司時,請檢查以下項目。 若有故障,請聯絡經銷商或本公司客服中心。

- (1)記載於銘板的馬達容量、型號、電源等是否有誤。
- (2)是否有因運送造成的破損。
- (3)螺絲與螺栓是否鬆動。

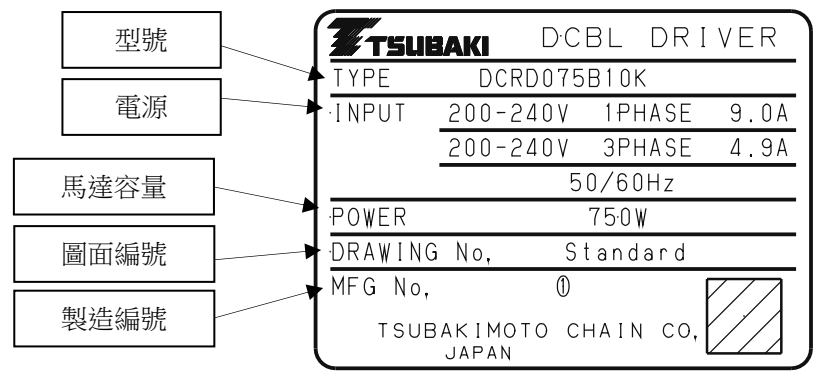

銘板

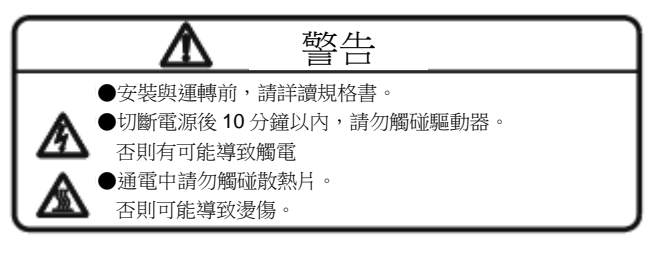

注意銘板

#### <span id="page-3-2"></span>**1-2.**洽詢時

洽詢經銷商或本公司客服中心時,請一併告知以下事項。

- (1)製造編號 (MFG No.)
- (2)型號 (TYPE)
- (3)馬達容量 (POWER)
- (4)電源 (INPUT)

#### <span id="page-3-3"></span>**1-3.**型號標示

本體型號

## **DCRD 075 B 10 K** ① ➁ ➂ ➃ ➄

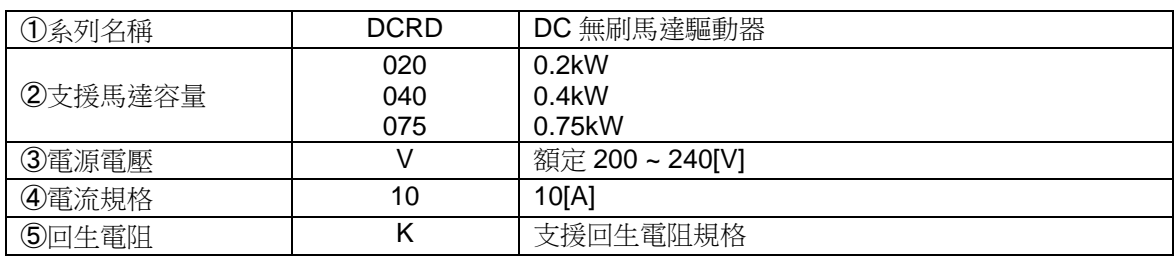

※若用於齒輪馬達的輸出軸可能因外力旋轉之用途,建議安裝回生電阻。

## <span id="page-4-0"></span>【**2**】安裝

## <span id="page-4-1"></span>**2-1.**安裝場所

環境溫度 :0 ~ 50℃ 環境溼度: 85%以下 高度 :1000m 以下 環境 : 無腐蝕性氣體、爆炸性氣體、蒸氣等 應為無塵埃且通風良好的場所

防護等級為 IP20。

請盡可能設置於通風良好的室內,並避免將產品安裝在塵埃與濕氣較多的環境中。

#### <span id="page-4-2"></span>**2-2.**安裝

#### ● 前言

安裝請使用 2 根 M5 螺絲固定安裝孔。(建議鎖緊扭力:3.0 [N・m]) 在高負載下連續動作時,建議安裝在熱傳導效果較高的金屬板上。 驅動器側面與下面有通氣口。請勿讓異物等進入通氣口中。

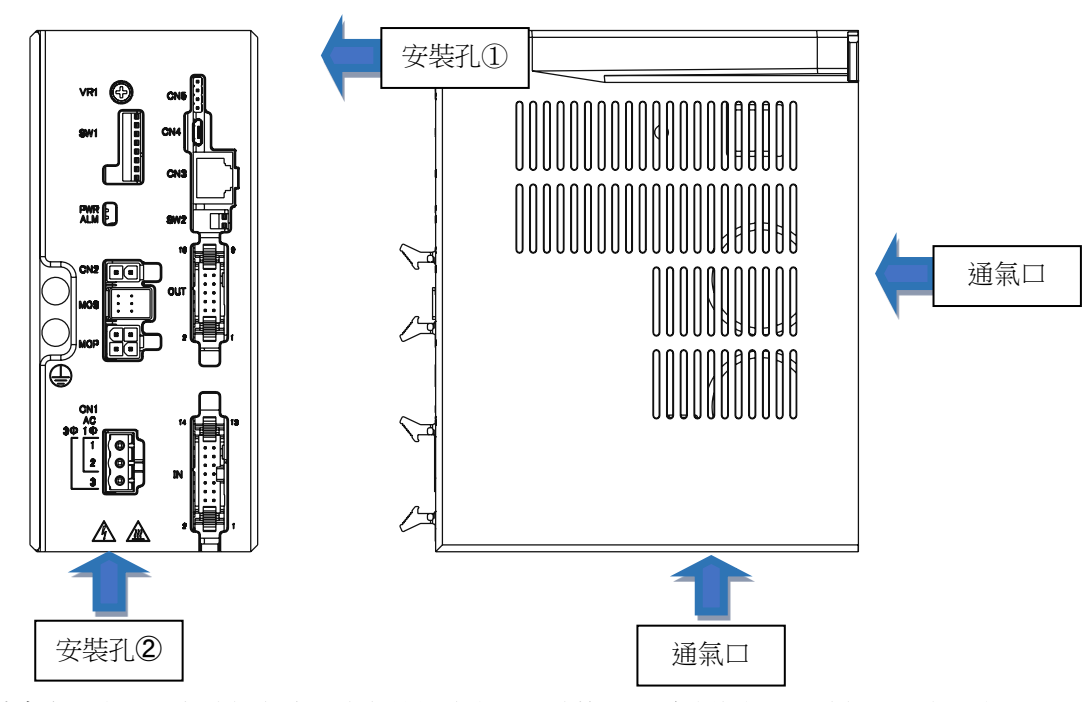

若要並排安裝多台驅動器,為確保自冷用的自然對流空間及連接器、電線的空間,請依下圖配置空 間。

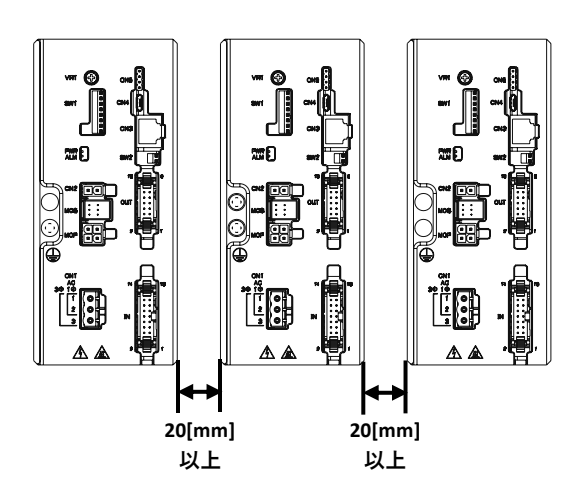

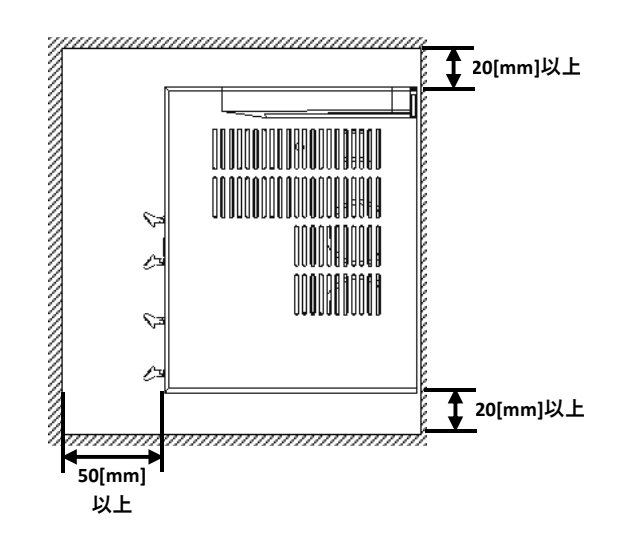

## ● 安裝步驟

- 1. 螺絲的暫時鎖緊(一處) :暫時鎖緊螺絲。
- 
- 

2. 設置驅動器下部 :將暫時鎖緊的螺絲嵌進驅動器下部的 U 型口。(安裝孔➁)

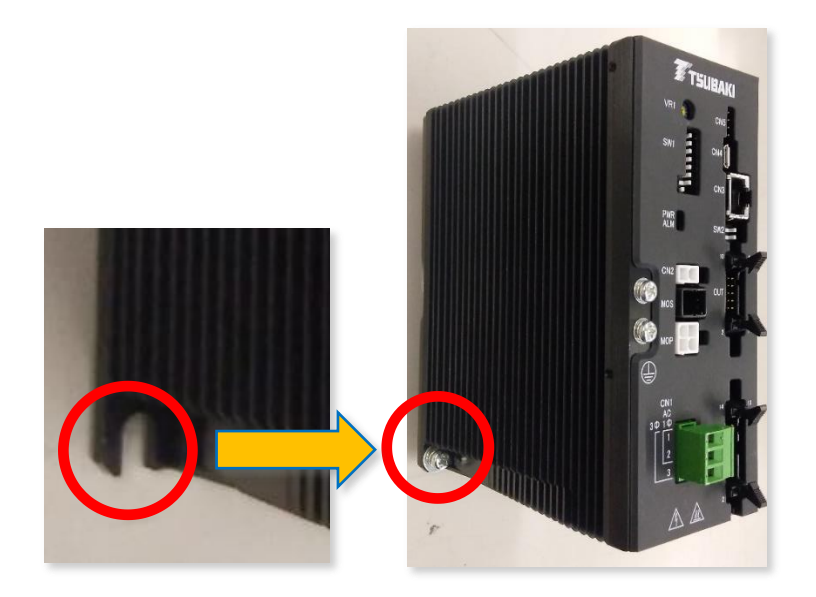

3. 驅動器上部的安裝 : 用螺絲固定驅動器上部。(安裝孔①)

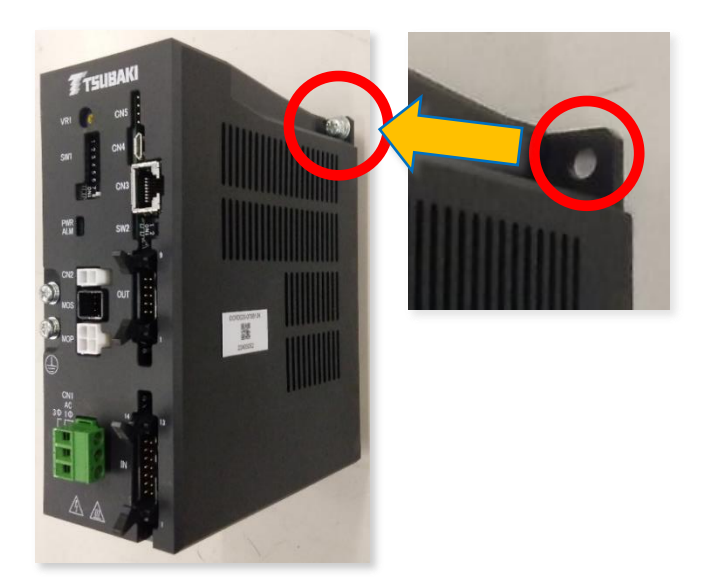

4. 驅動器下部的安裝 : 再鎖緊於步驟1暫時鎖緊的螺絲。(安裝孔②)

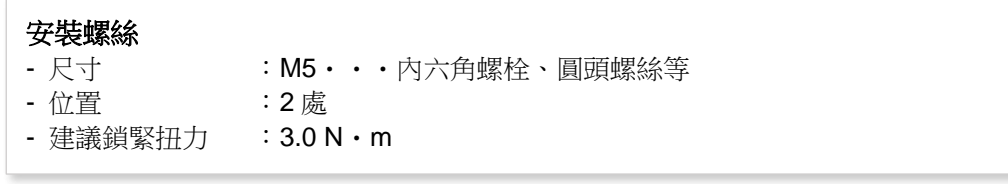

## ● 建議工具

建議使用軸長 150 mm 以上的工具。 使用建議工具,可讓 DCBL 驅動器的上下溝槽密合,鎖得更緊。

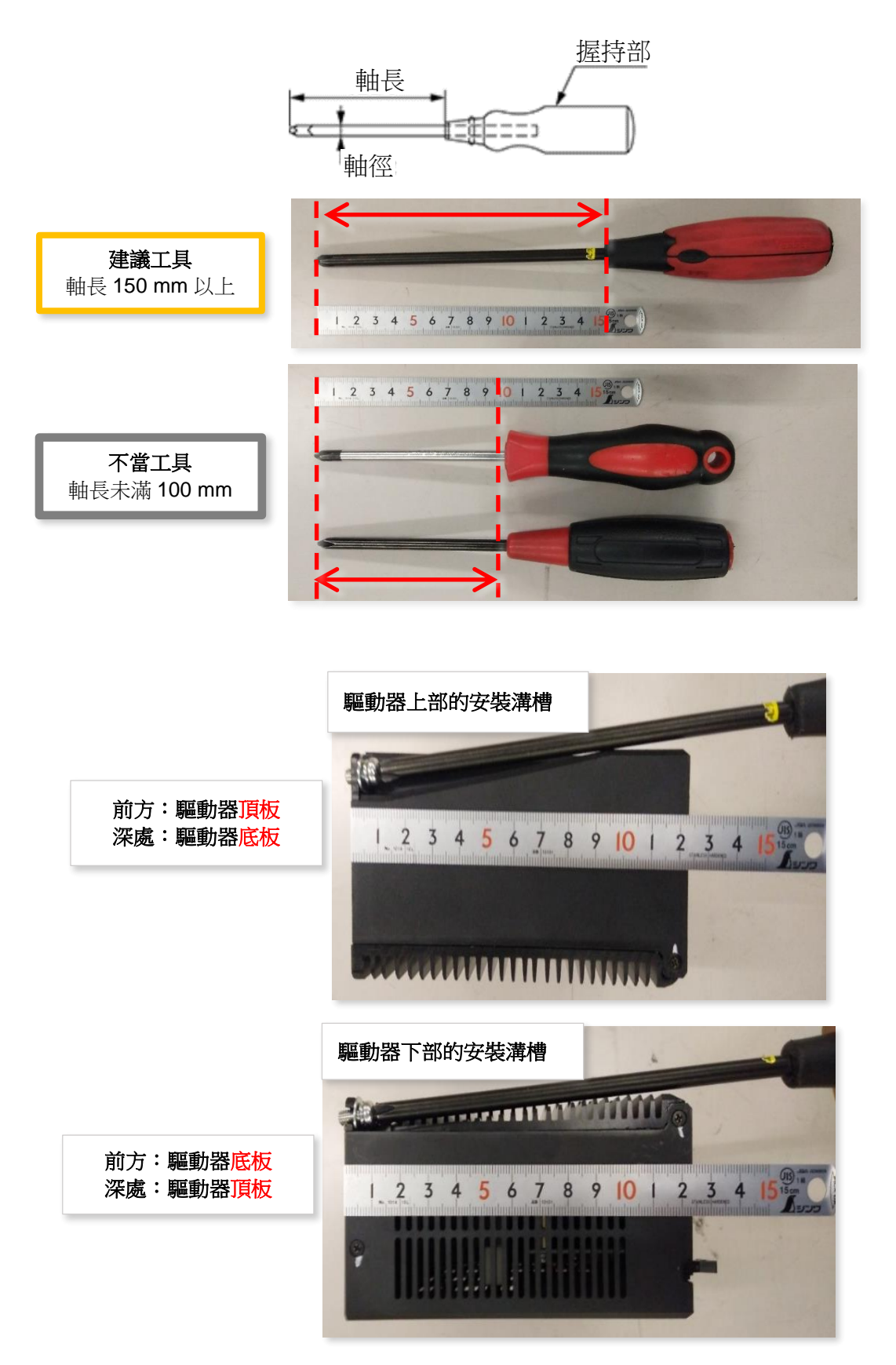

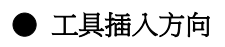

欲設置於設備的左右時,應從上下插入工具並鎖緊螺絲。

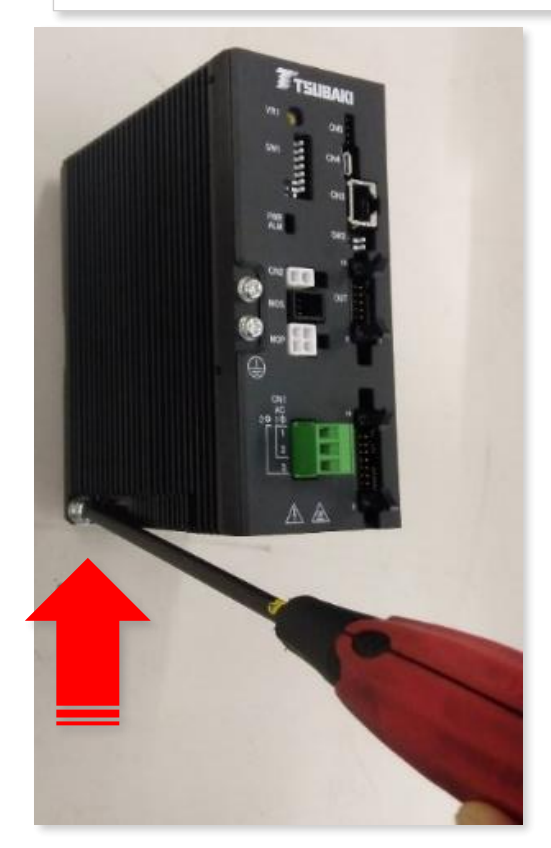

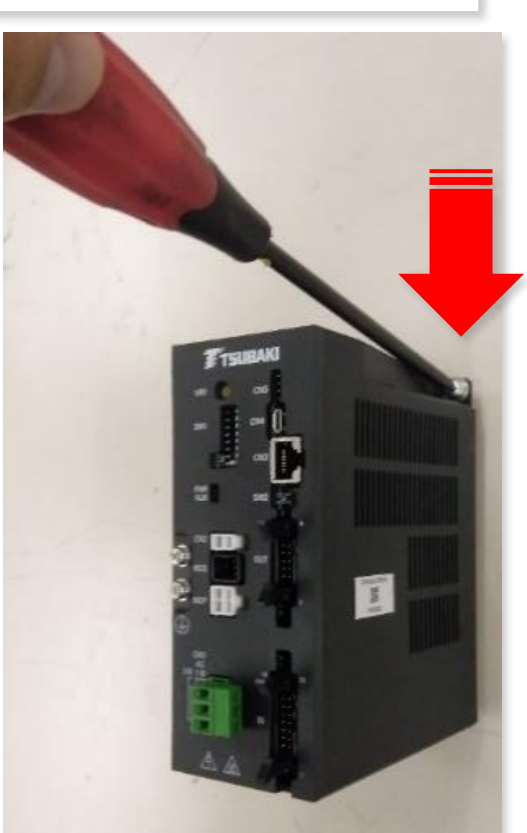

欲設置於設備的上下時,應從左右插入工具並鎖緊螺絲。

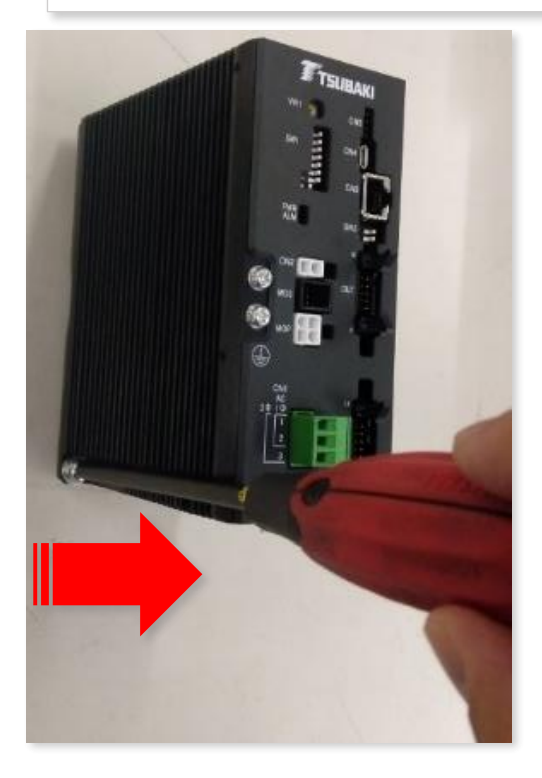

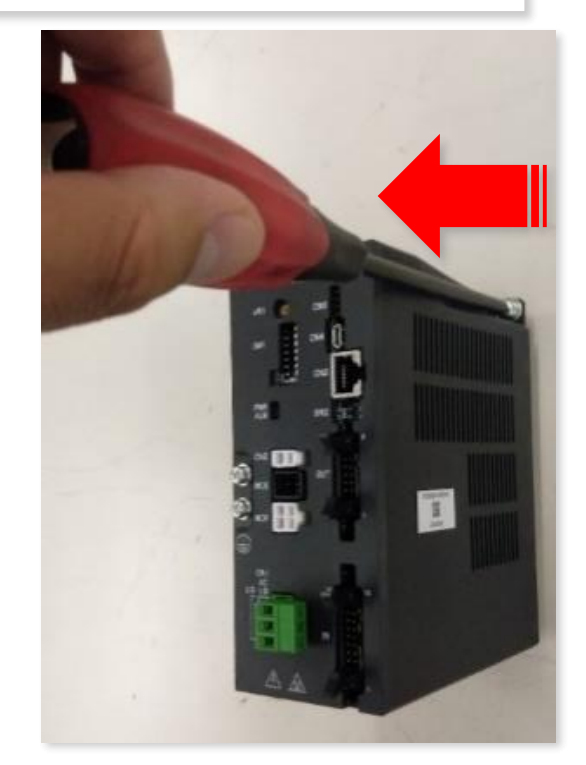

## ● 安全設置事項

為安全進行作業,建議驅動器與周邊設備間保留 50 mm 以上的距離。 若距離在 10 mm 以上而未滿 50 mm 時,請使用上述建議工具。

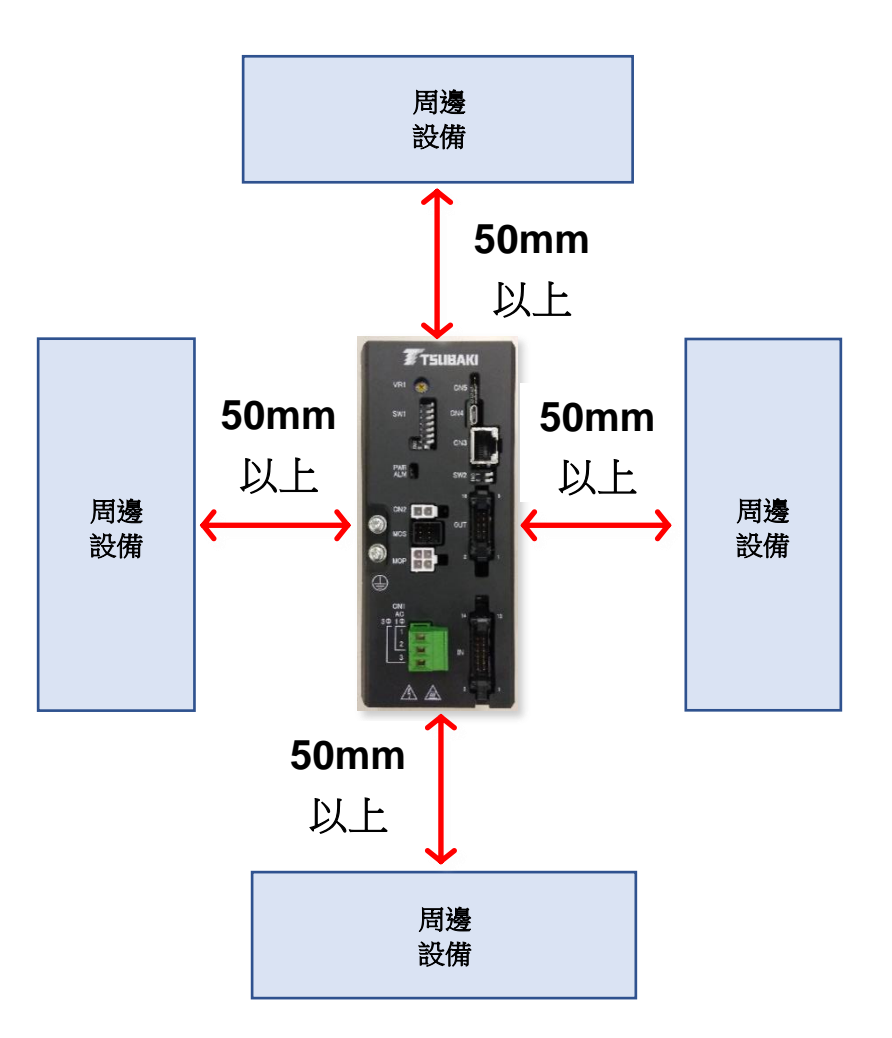

為提升作業效率,建議設置於可裝卸的 DIN 導軌上。

安裝選購品中的 DIN 導軌專用安裝配件 (DCDN075), 即可設置於 DIN 導軌。請參照「5-4 DIN 導 軌安裝配件」。

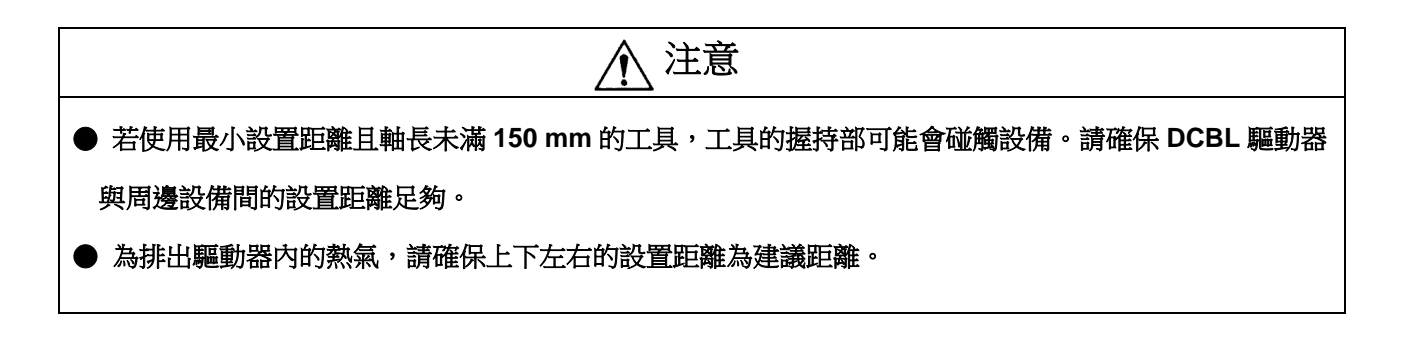

#### <span id="page-9-0"></span>**2-3.**接地

#### ● 接地方法

馬達及驅動器的接地線上有洩漏電流。

儘管洩漏電流的影響可能導致各設備錯誤動作,但只要進行適當的接地,即可降低洩漏電流的影 響。

接地時請使用直徑 1.6 mm 以上、耐壓 600[V]的電線,連接散熱片的接地螺絲與第三種接地點。 (建議鎖緊扭力:1.5 N・m)

下圖為建議配線圖。

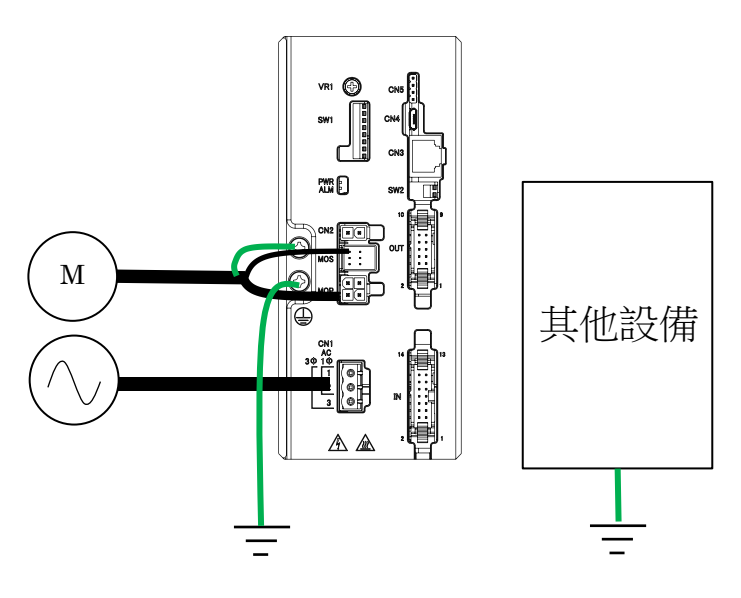

建議接地配線圖(專用接地)

#### 為降低洩漏電流對其他設備造成的影響,建議對每台設備進行專用接地。

#### ● 不當接地配線

若進行了以下配線,驅動器與其他周邊設備可能會受到洩漏電流與馬達雜訊影響。 由於可能導致動作故障與損壞,請切勿進行以下配線。

- ① 與其他設備或電源設置線進行接地螺絲連接(形成迴路)
- ② 將用於輸入輸出信號電纜線或通訊電纜線之遮蔽電纜線與馬達接地線共同接地
- ③ 將輸入輸出信號電纜線或通訊電纜線之 0[V]端子與接地線連接

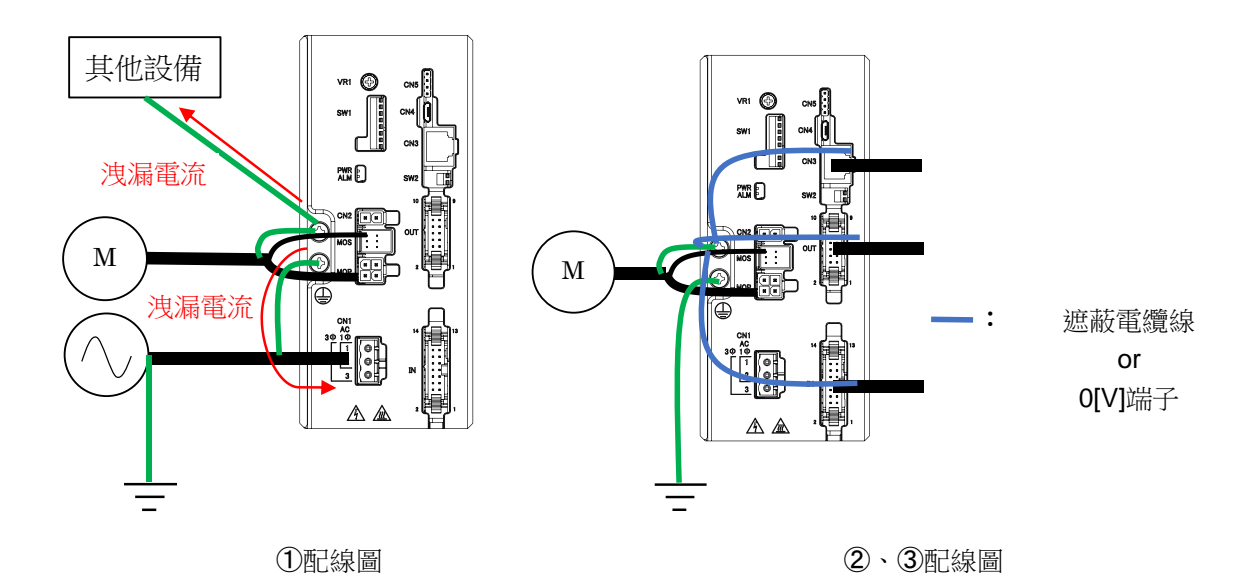

## ● 注意事項

- 1. 馬達直接安裝到裝置的外殼上時,建議驅動器與外殼間電力為浮接狀態。
- 2. 同樣地,若是 PLC 等的控制器及該電源直接安裝到裝置的外殼上時,建議上述裝置與外殼 間電力為浮接狀態。
- 3. 如欲於馬達與驅動器間使用延長電纜線,請確保動力線與信號線有 100 mm 以上的距離再 行配線。

此外,建議盡可能在馬達附近接地。

- 4. 接地請照建議配線圖進行,且請勿與其他周邊設備形成迴路。
- 5. 如欲對輸入信號電纜線、輸出信號電纜線、通訊電纜線等使用遮蔽電纜線,應單獨接地,勿 與馬達接地線共用。

若共用接地,馬達雜訊可能影響輸入輸出信號或通訊。

6. 請勿將輸入信號電纜線、輸出信號電纜線、通訊電纜線等之 0[V]端子與接地線連接。否則最 嚴重情況下,可能因馬達雜訊的影響導致驅動器損壞。

本項目所記載事項為馬達及驅動器配線、接地相關的一般注意事項。

但即便照建議配線圖配線,亦不保證不會受到雜訊影響。

此外,若未照建議配線圖進行配線,並因此導致馬達、驅動器及其他周邊設備發生故障或損壞時, 本公司概不負責。

客戶有責任對整體裝置實施雜訊評估。

<span id="page-11-1"></span><span id="page-11-0"></span>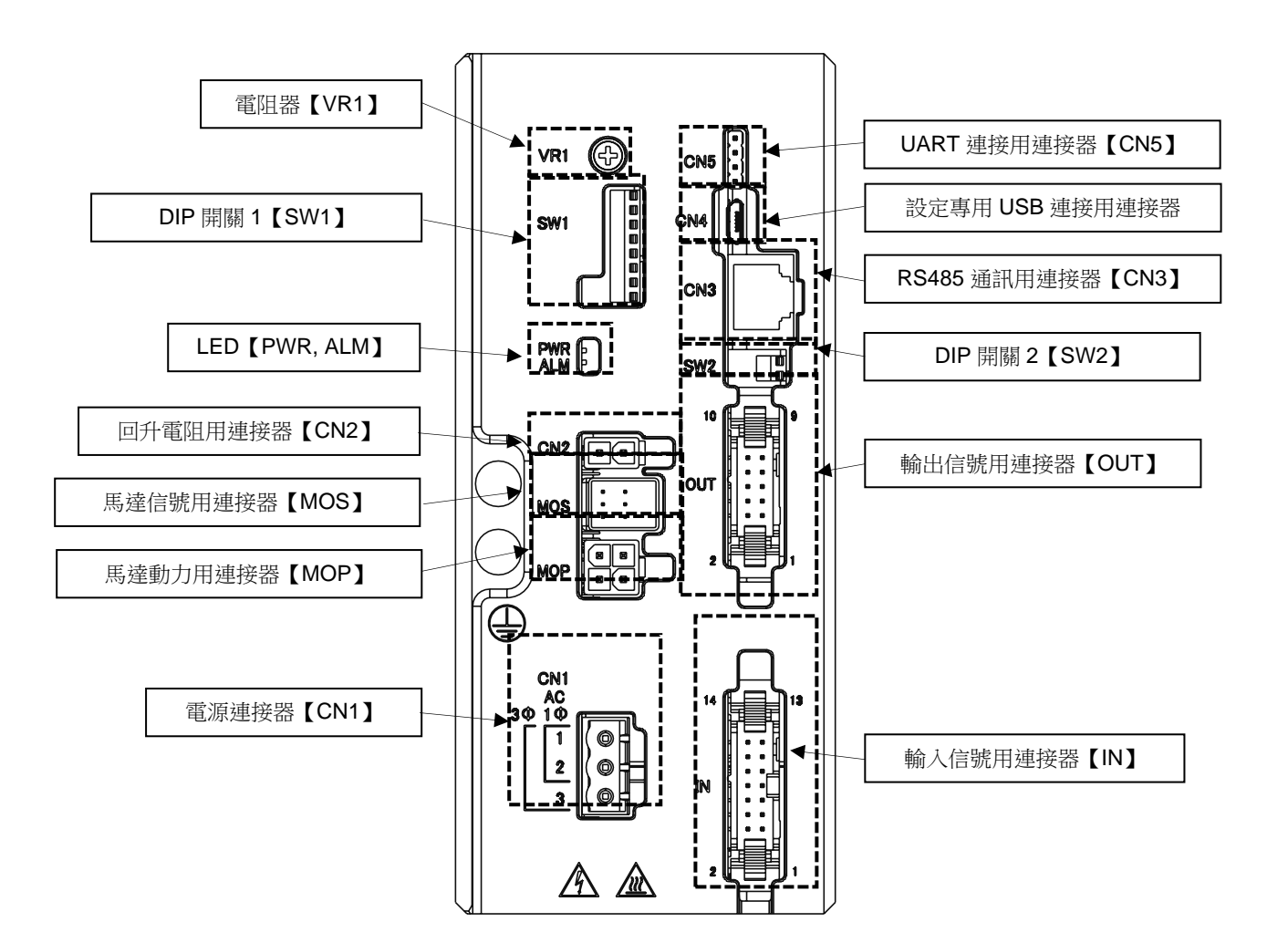

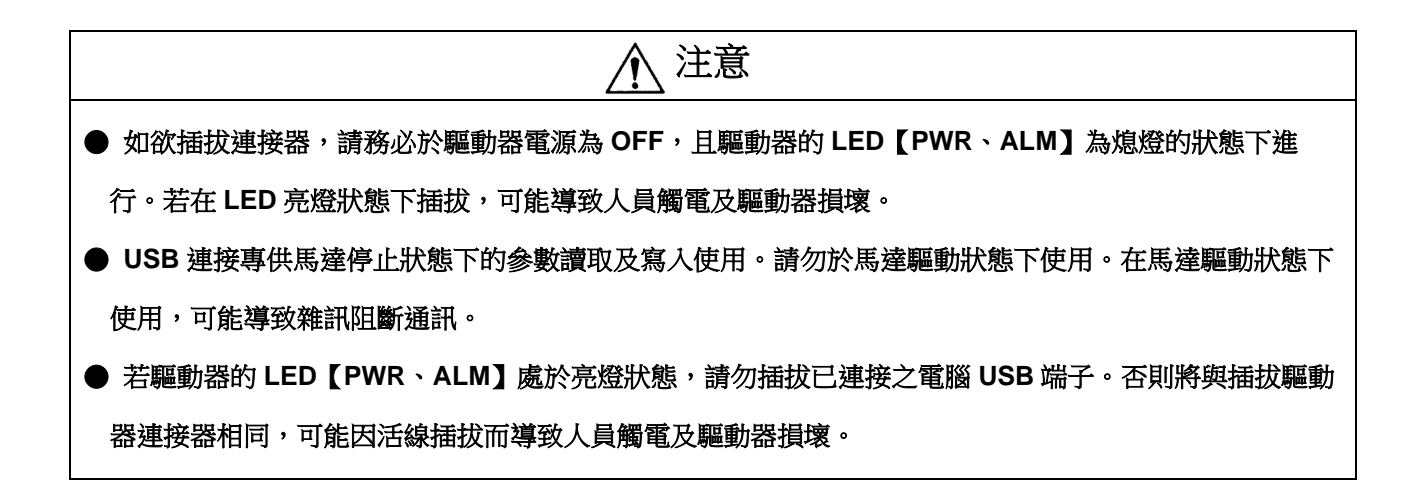

#### <span id="page-12-0"></span>**3-2.**端子表

## **● 電源連接器【CN1】**

連接器產品編號

- ・驅動器側:TE connectivity 796638-3
- ・電源側:TE connectivity 796634-3

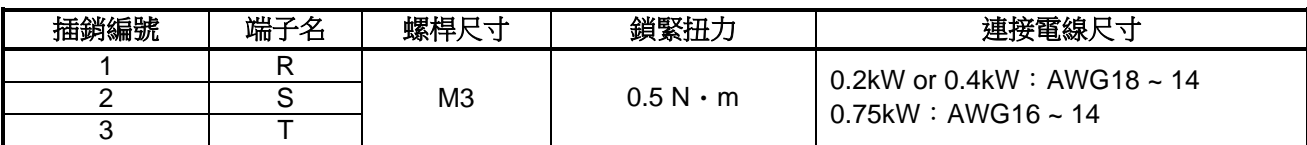

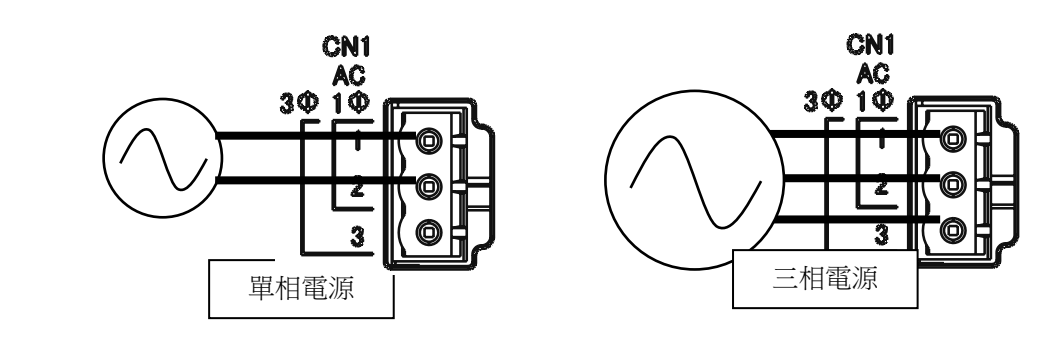

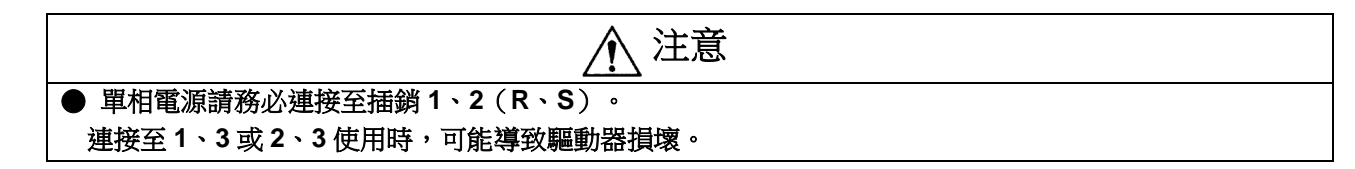

## ● 輸入信號用連接器【**CN1**】

連接器產品編號

- ・驅動器側:HRS HIF3BA-14PA-2.54DS(63)同等品
- ・連接側:HRS HIF3BA-14D-2.54R(63)同等品

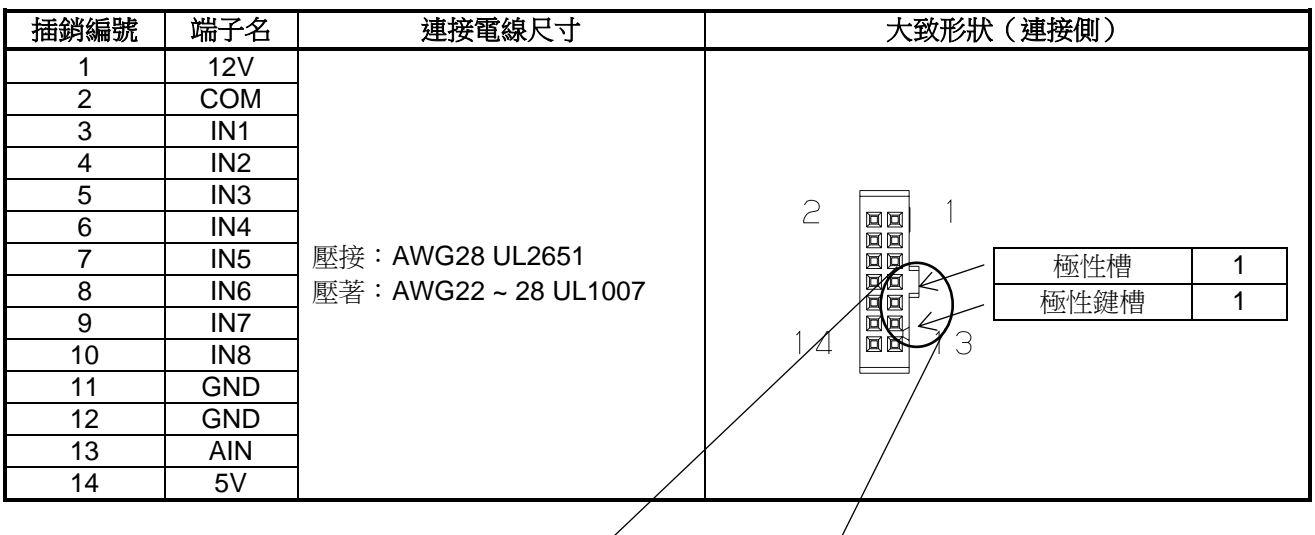

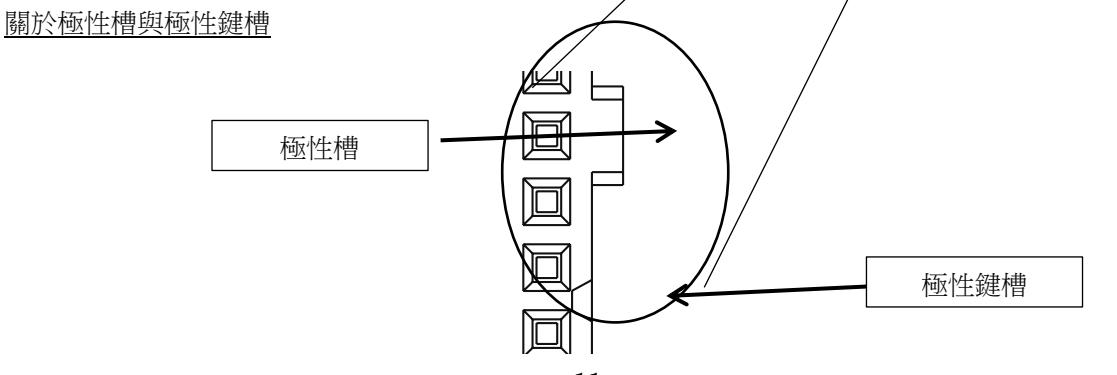

使用外部類比輸入時,13號銷請連接 0~5[V],12 號銷(PIN)請連接 GND。 連接電位器時,請使用 12、13、14號銷(PIN),並如下圖所示配線。

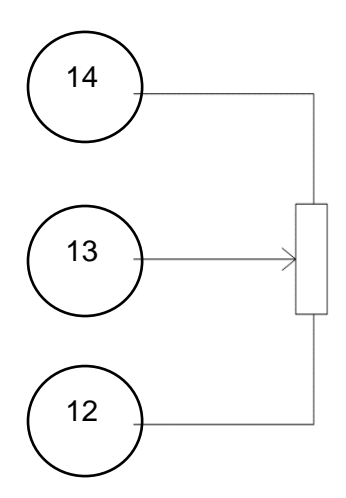

電位器建議規格 電阻值:0 ~ 10 kΩ 額定功率:0.1 W 以上 電阻變化特性:B(直線型)

## ● 輸出信號用連接器【**OUT**】

連接器產品編號

- ・驅動器側:HRS HIF3BA-10PA-2.54DS(63)同等品
- ・連接側:HRS HIF3B-10D-2.54R(63)同等品

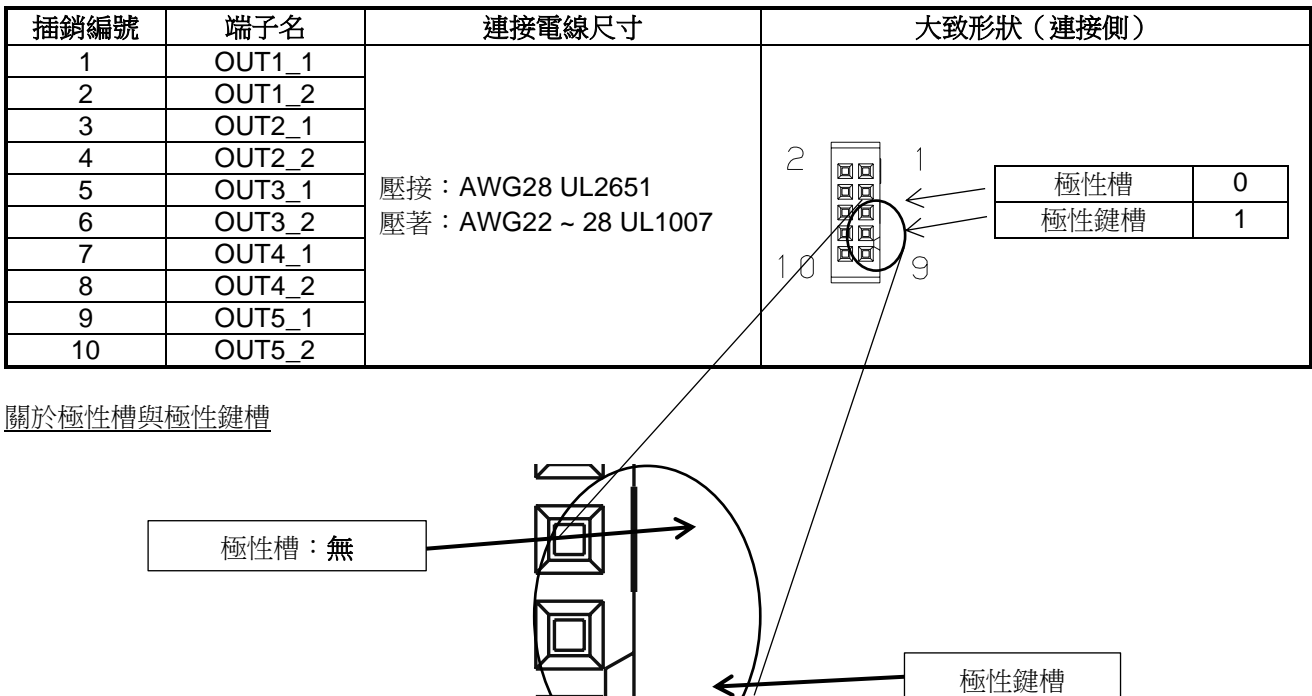

## ● 馬達信號用連接器【**MOS**】

連接器產品編號

- ・驅動器側:JST S06B-J11DK-TXR
- ・連接側:JST J11DF-06V-KX

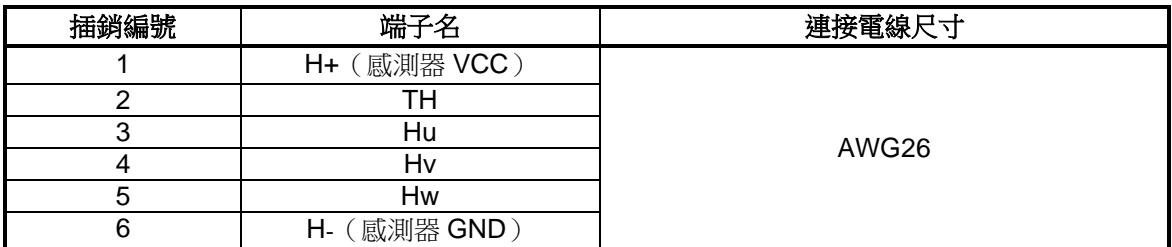

## ● 馬達動力用連接器【**MOP**】

連接器產品編號

- ・驅動器側:Molex 0039300040
- ・連接側:Molex 0039012045

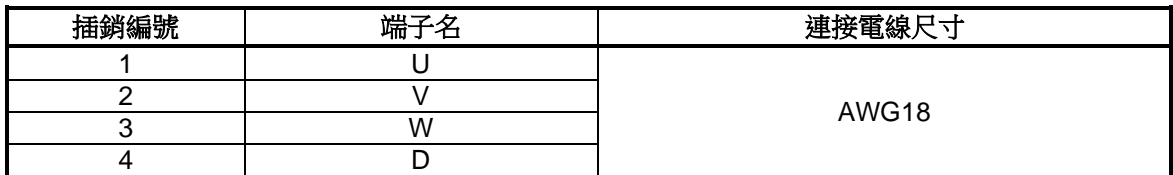

## ● 回升電阻用連接器【**CN2**】

連接器產品編號

- ・驅動器側:Molex 0039300020
- ・連接側:Molex 0039013028

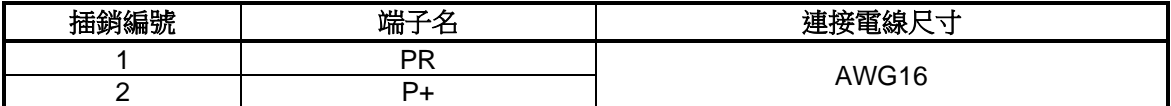

## ● **RS485** 通訊用連接器【**CN3**】

連接器產品編號

・驅動器側:HRS TM11R-5M2-88 同等品

・連接側:HRS TM21P-88P 同等品

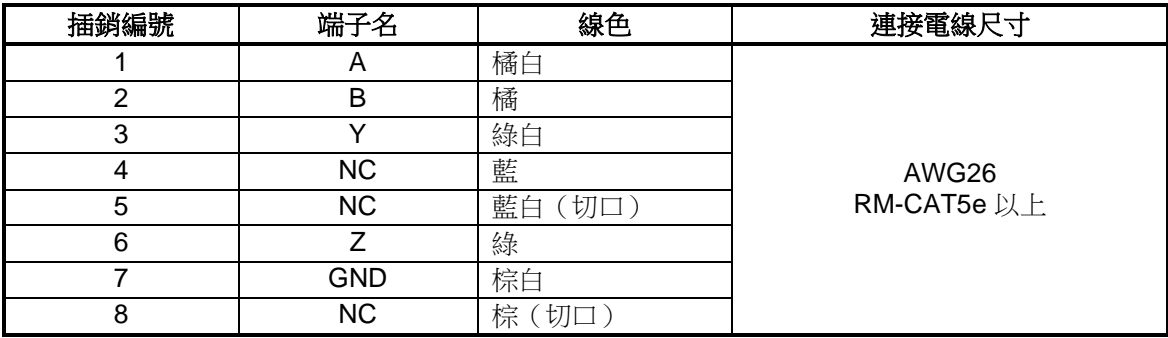

## ● 設定專用 **USB** 連接用連接器

連接器產品編號

- ・驅動器側:Molex 47346-0001 同等品
- ・連接側:USB MicroB 同等品

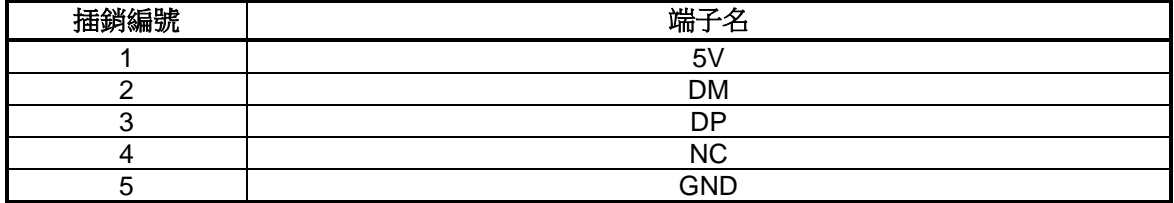

## ● **UART** 連接用連接器【**CN5**】

連接器產品編號

- ・驅動器側:JST RE-H042SD-1190 同等品
- ・連接側:JST RE-04 同等品

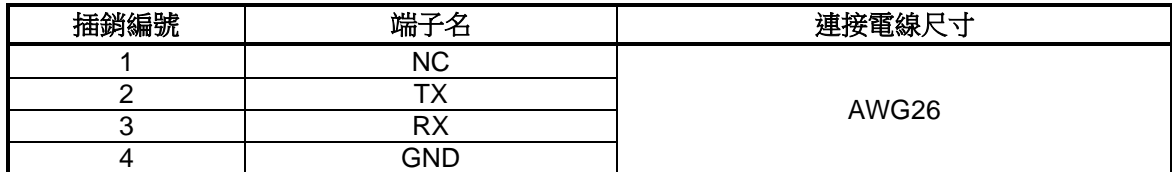

## <span id="page-15-0"></span>**3-3.**面板設定

## ● 電阻器【**VR1**】

功能可透過通訊設定。 詳情請參閱「DC 無刷馬達驅動器 使用說明書【通訊篇】」。

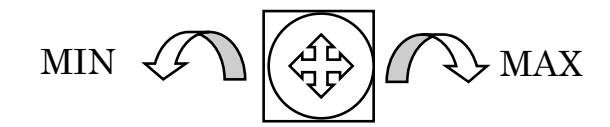

## ● **LED**【**PWR, ALM**】

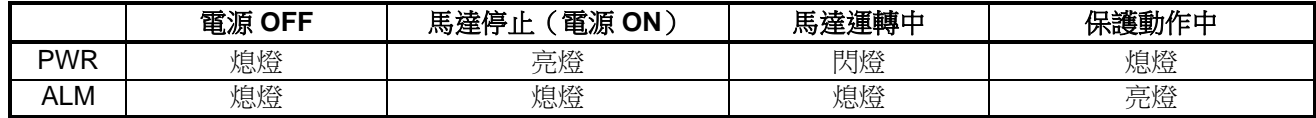

## ● **DIP** 開關 **2**【**SW2**】

・設定啟用/停用終端電阻。

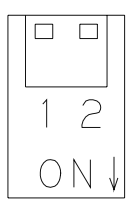

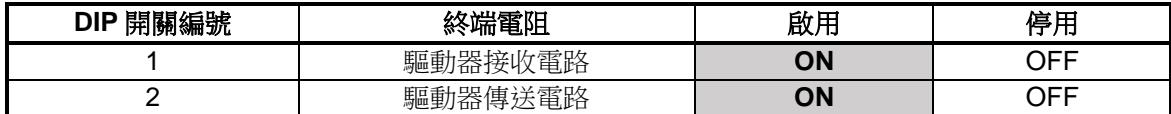

## ● **DIP** 開關 **1**【**SW1**】

從屬位址使用 1~4號,通訊速度使用 6~8號,並依下表設定。

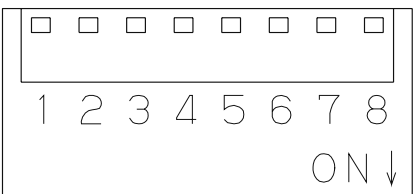

## ・設定從屬位址(使用 1~4)

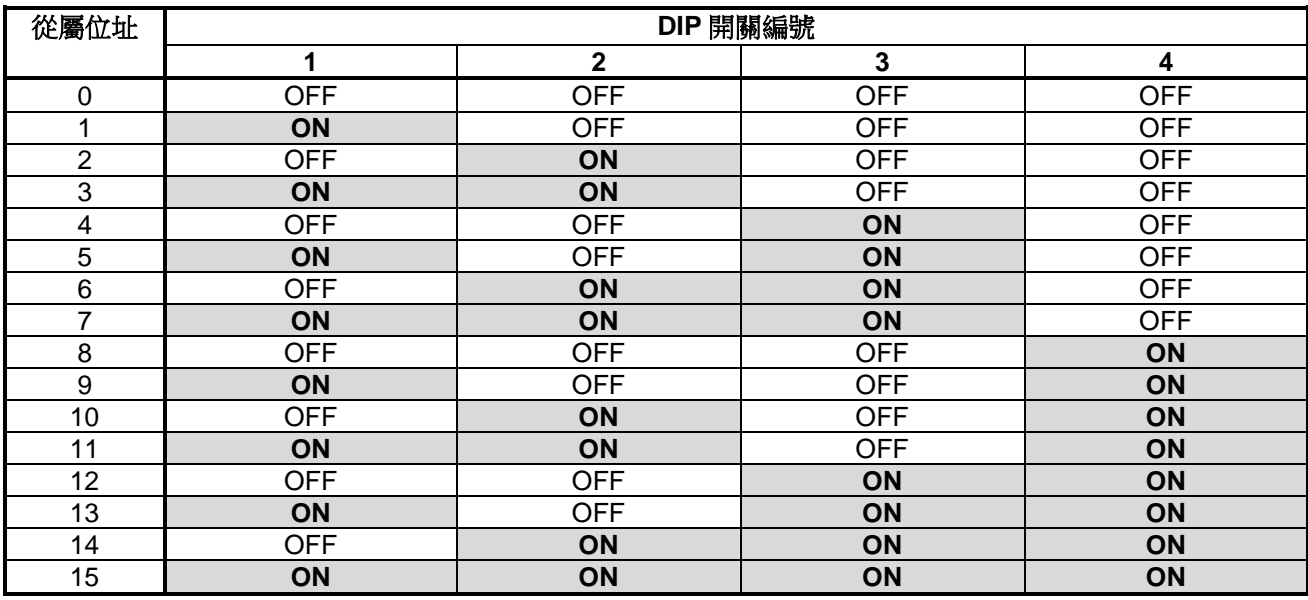

・設定通訊速度(使用 6~8)

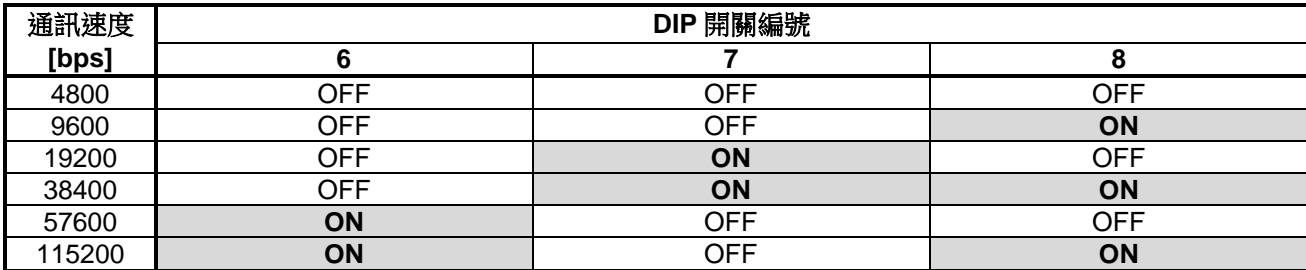

注意 ● **DIP** 開關請務必設定為上述其中一種設定模式。 若以上述以外的設定模式進行通訊,可能導致故障或損壞。

<span id="page-17-0"></span>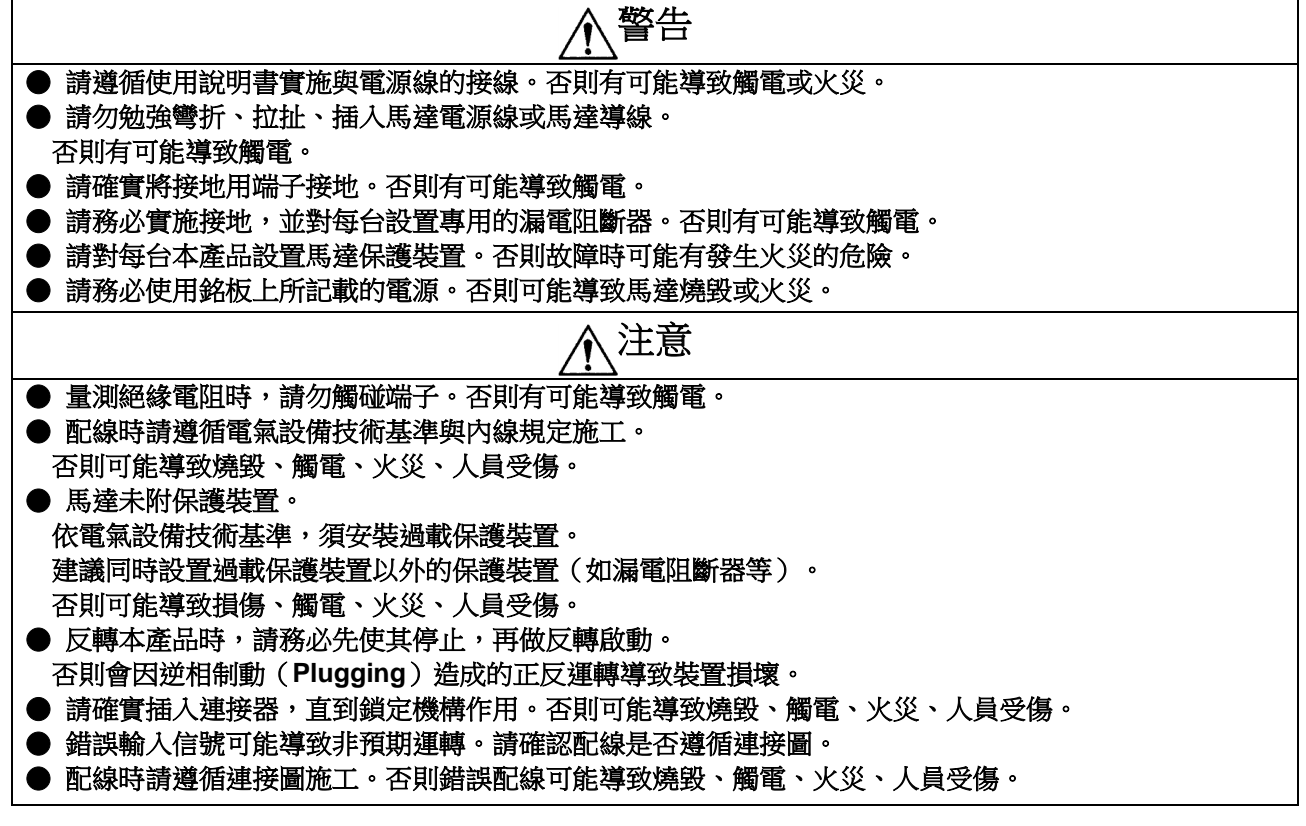

● 連接例 **1**(使用內建電源,輸入:**SINK** 連接,輸出:**SINK** 連接)

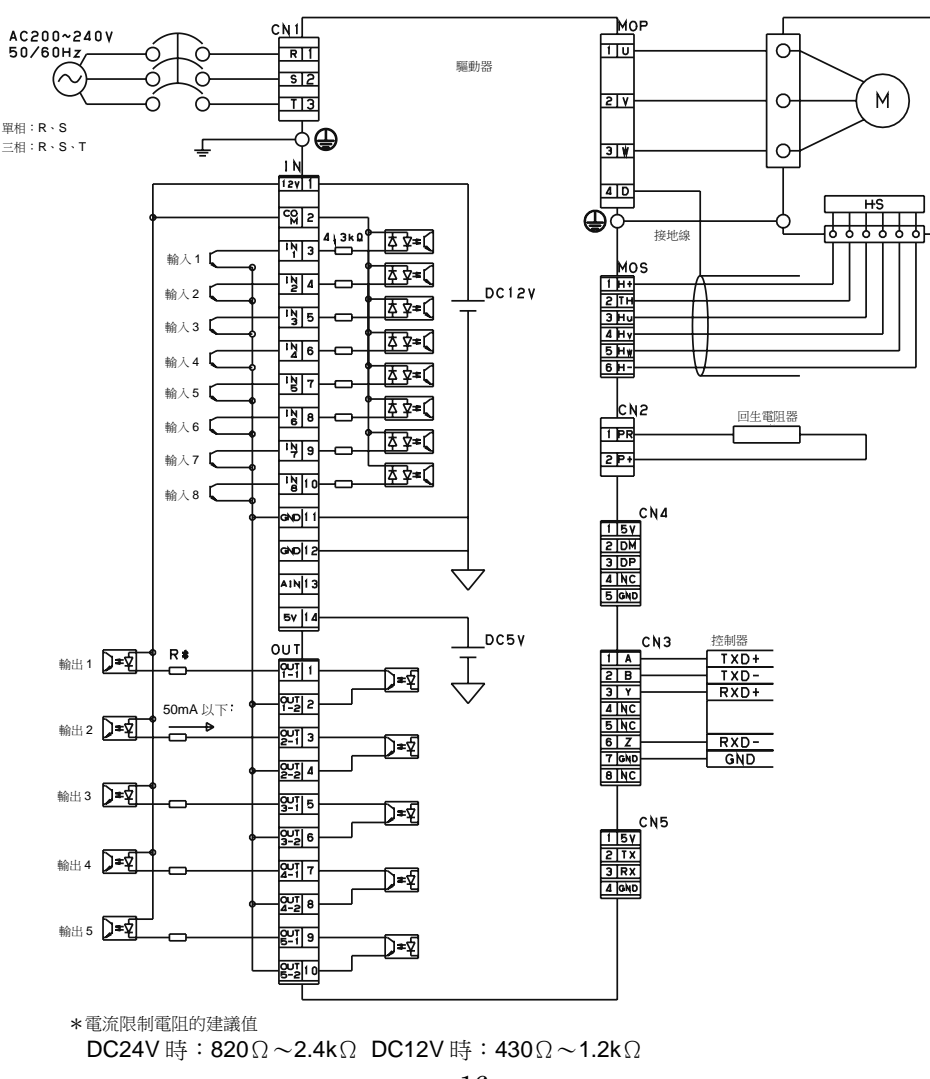

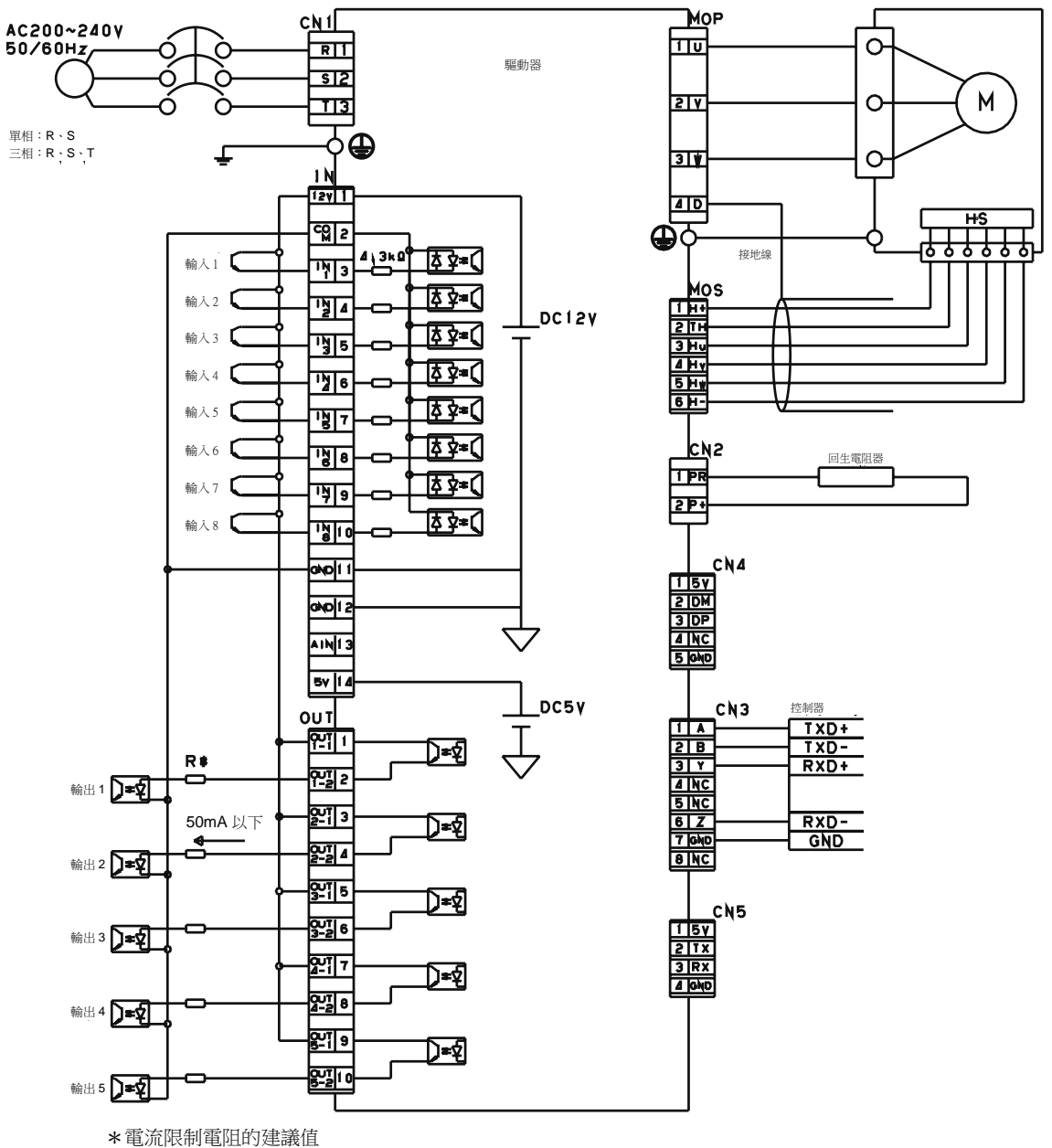

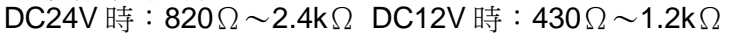

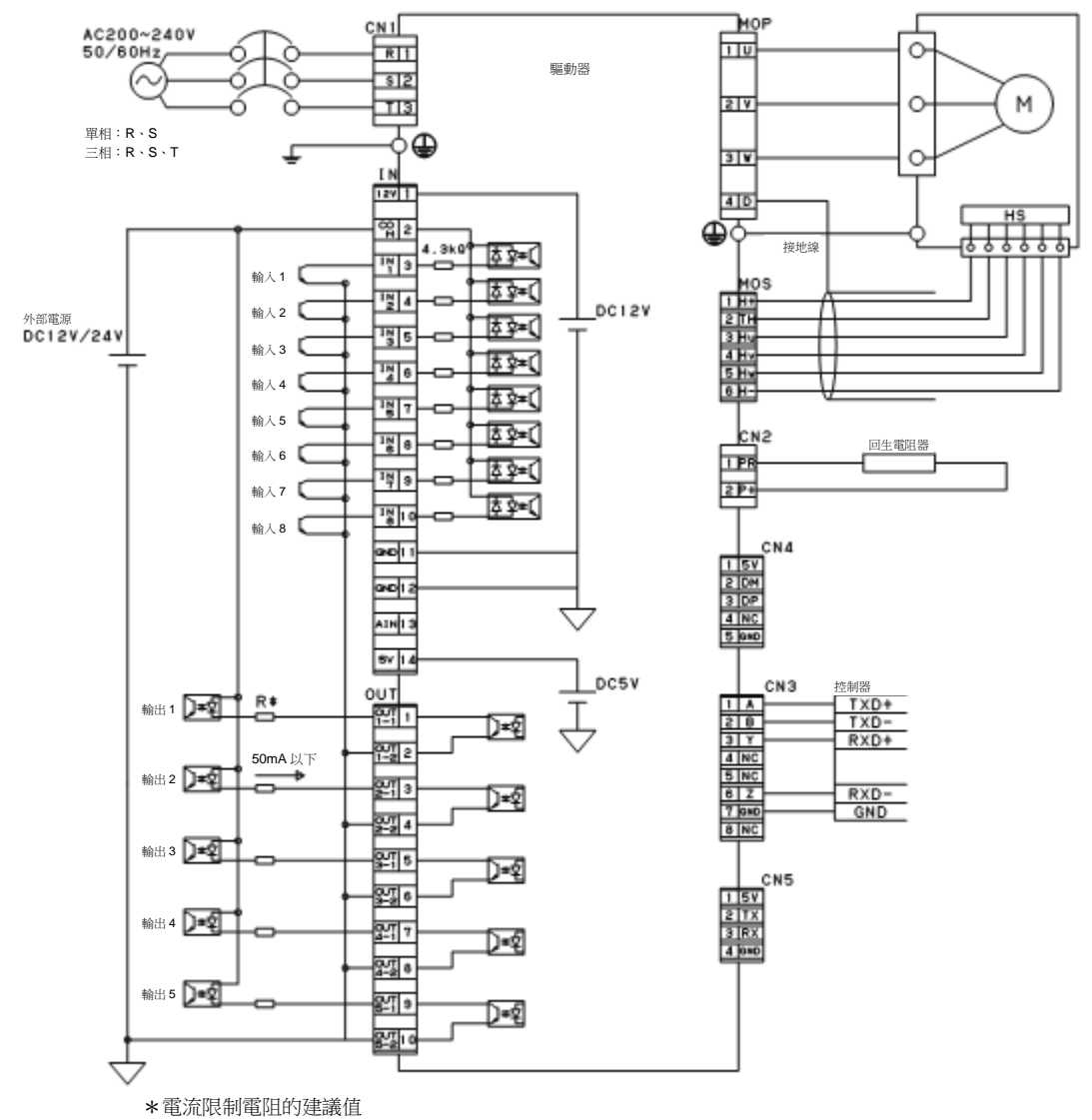

DC24V 時: 820 $\Omega$ ~2.4k $\Omega$  DC12V 時: 430 $\Omega$ ~1.2k $\Omega$ 

繼電器 :DC24[V] 2[A]同等品 變阻器 :保護用產品

以來自驅動器的信號控制繼電器的 ON / OFF。 詳情請參閱「DC 無刷馬達驅動器使用說明書【通訊篇】」。 請另行準備繼電器與保護用的變阻器。

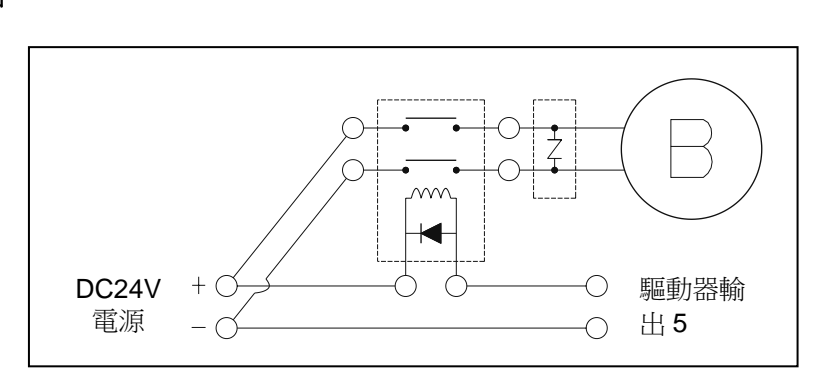

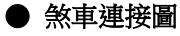

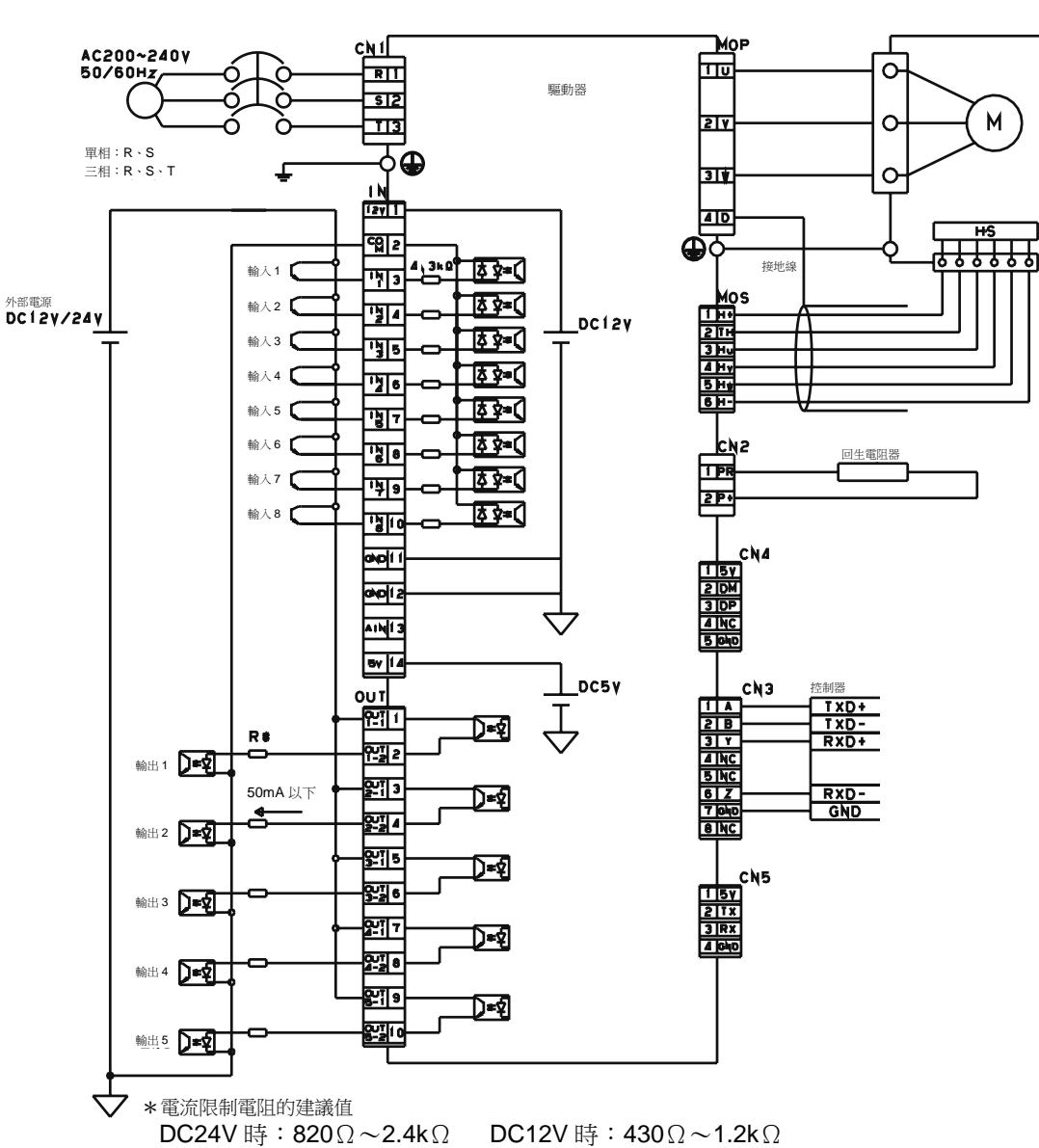

 ${\sf M}$ 

● 連接例 **4**(使用外部電源,輸入:**SOURCE** 連接,輸出:**SOURCE** 連接)

## <span id="page-21-0"></span>【4】功能

## <span id="page-21-1"></span>4-1.基本規格

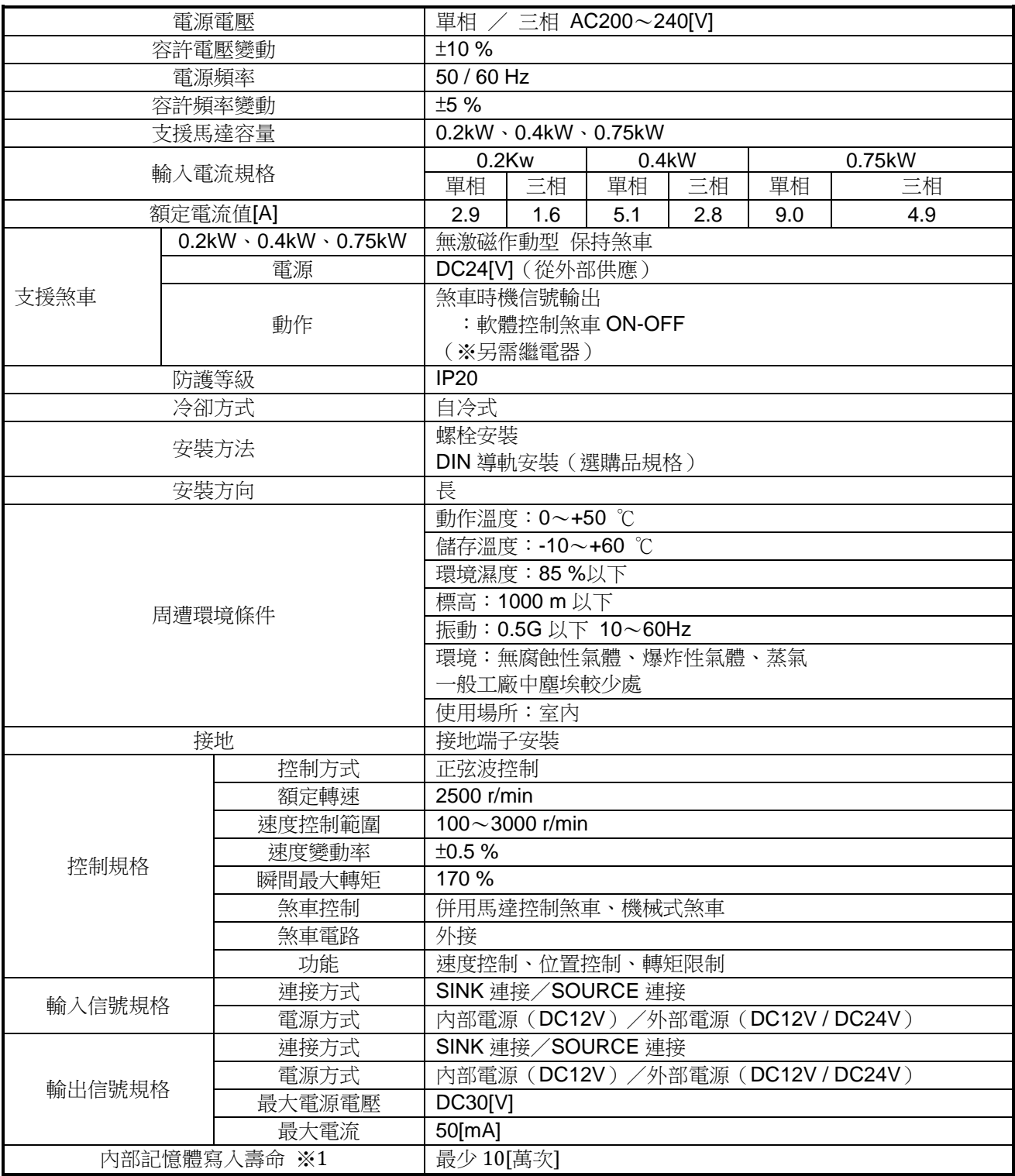

※1 若因參數變更而可能超過記憶體寫入壽命,請洽詢經銷商或本公司客服中心。

## <span id="page-22-0"></span>**4-2.**保護功能

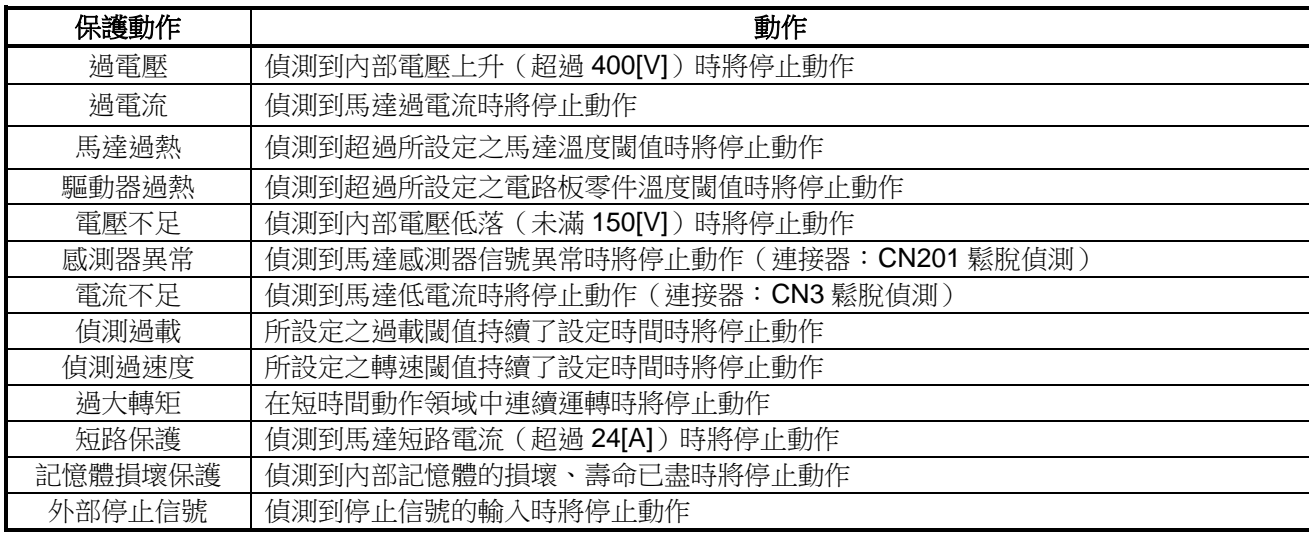

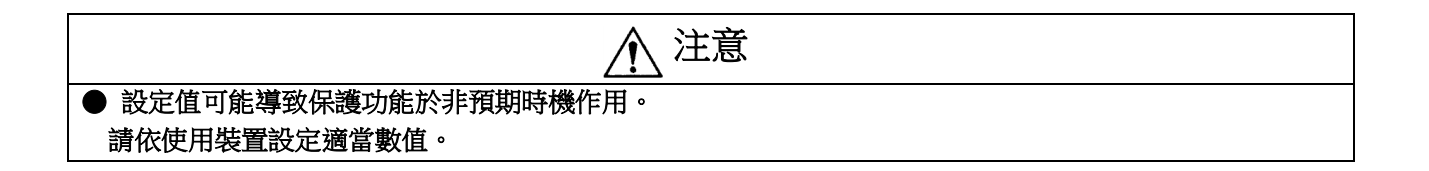

## 【5】通信

關於通信請參照「DC 無刷馬達驅動器使用說明書【通訊篇】」。 [https://tt-net.tsubakimoto.co.jp/lib/manual/M\\_GEN\\_DCRD\\_COM/book/index.html](https://tt-net.tsubakimoto.co.jp/lib/manual/M_GEN_DCRD_COM/book/index.html)

## 5-1. 一般規格

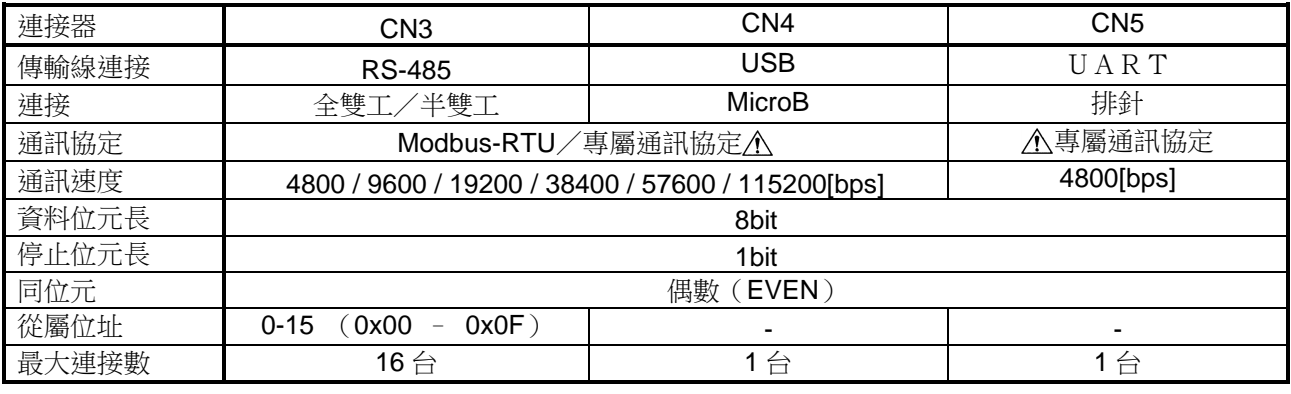

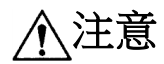

#### ●專屬通訊協定為本公司出貨檢查時使用。

若以 **Modbus-RTU** 以外進行通訊,可能導致動作不穩定,因此請按照 **2-3** 項記載的功能碼進行通訊。 ●可同時使用的通訊僅限於單一系統。無法以 **RS-485** 與 **USB** 同時進行通訊。

## 5-2. 功能碼一覽表(Modbus-RTU)

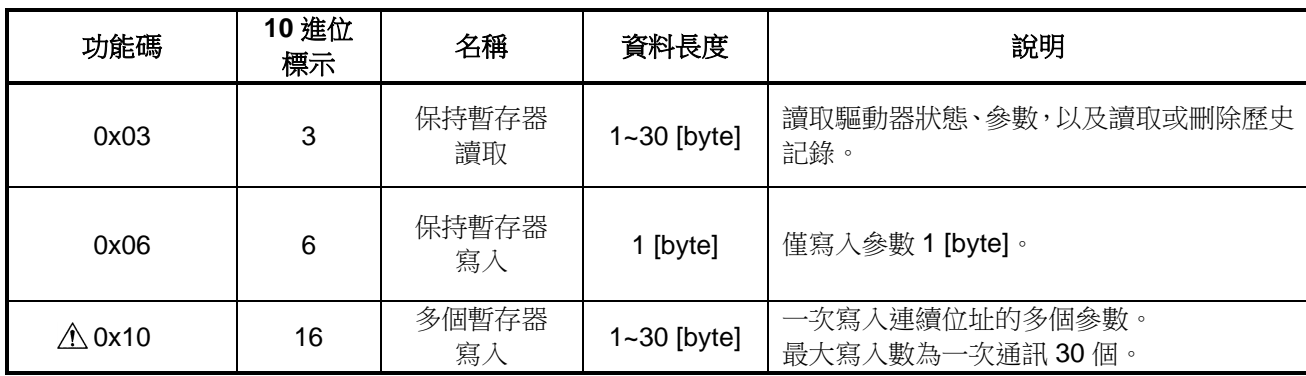

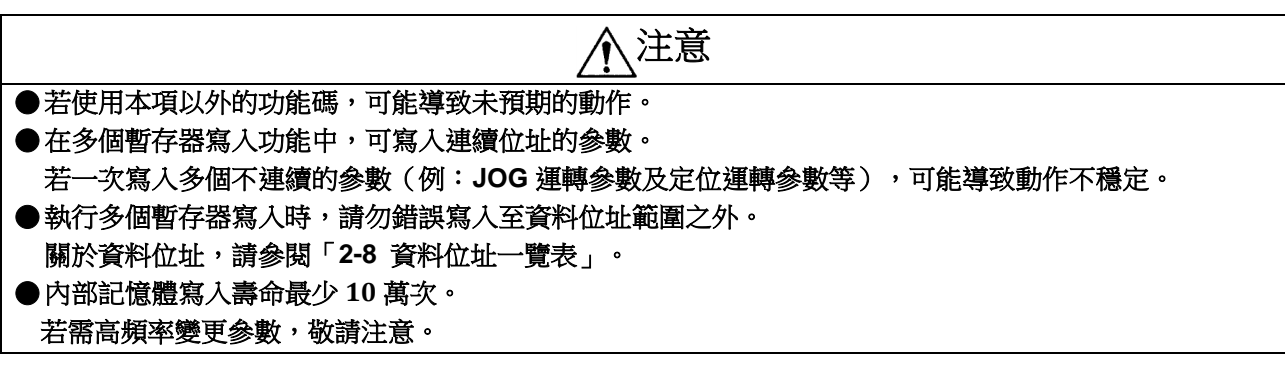

## 5-3. 通訊用軟體

使用電腦軟體「Tsubaki DC View」可執行本項通訊。 軟體可透過以下連結下載。 [https://tt-net.tsubakimoto.co.jp/tecs/sprt/dl/dcrd\\_viewer.zip](https://tt-net.tsubakimoto.co.jp/tecs/sprt/dl/dcrd_viewer.zip)

## **5-4.** 資料位址一覽表

## **5-4-1.** 輸入/輸出參數

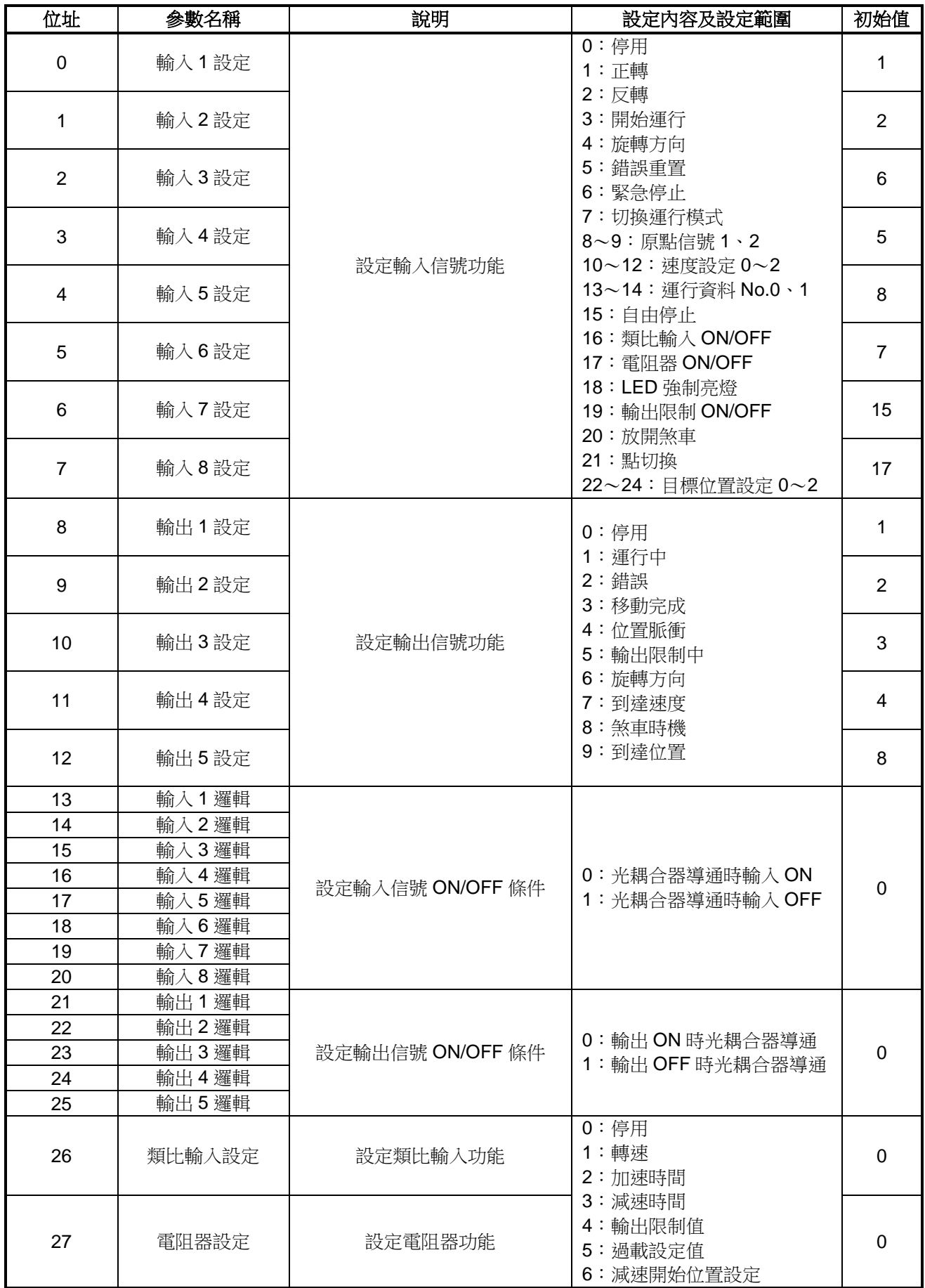

## **5-4-2.** 控制參數

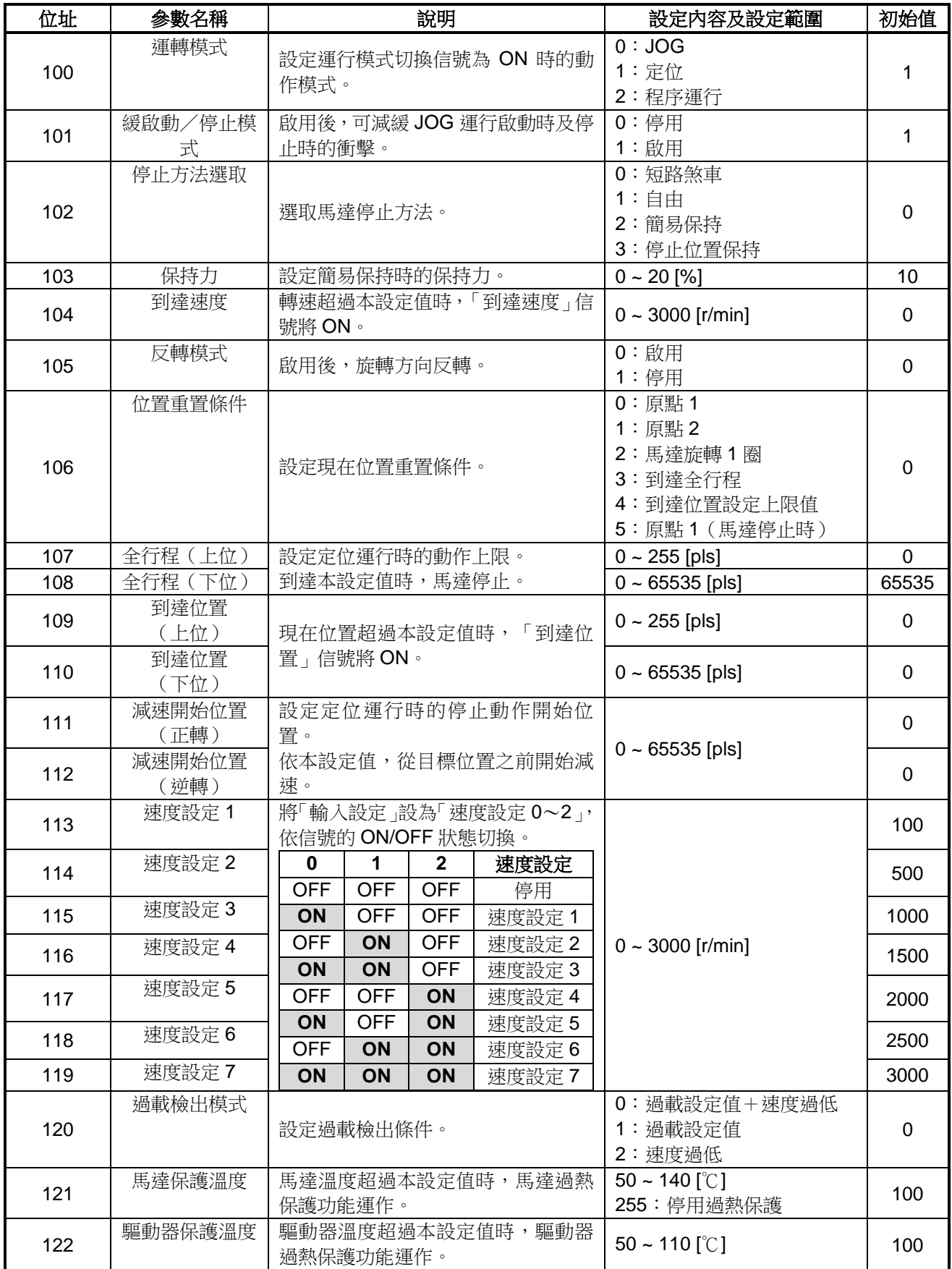

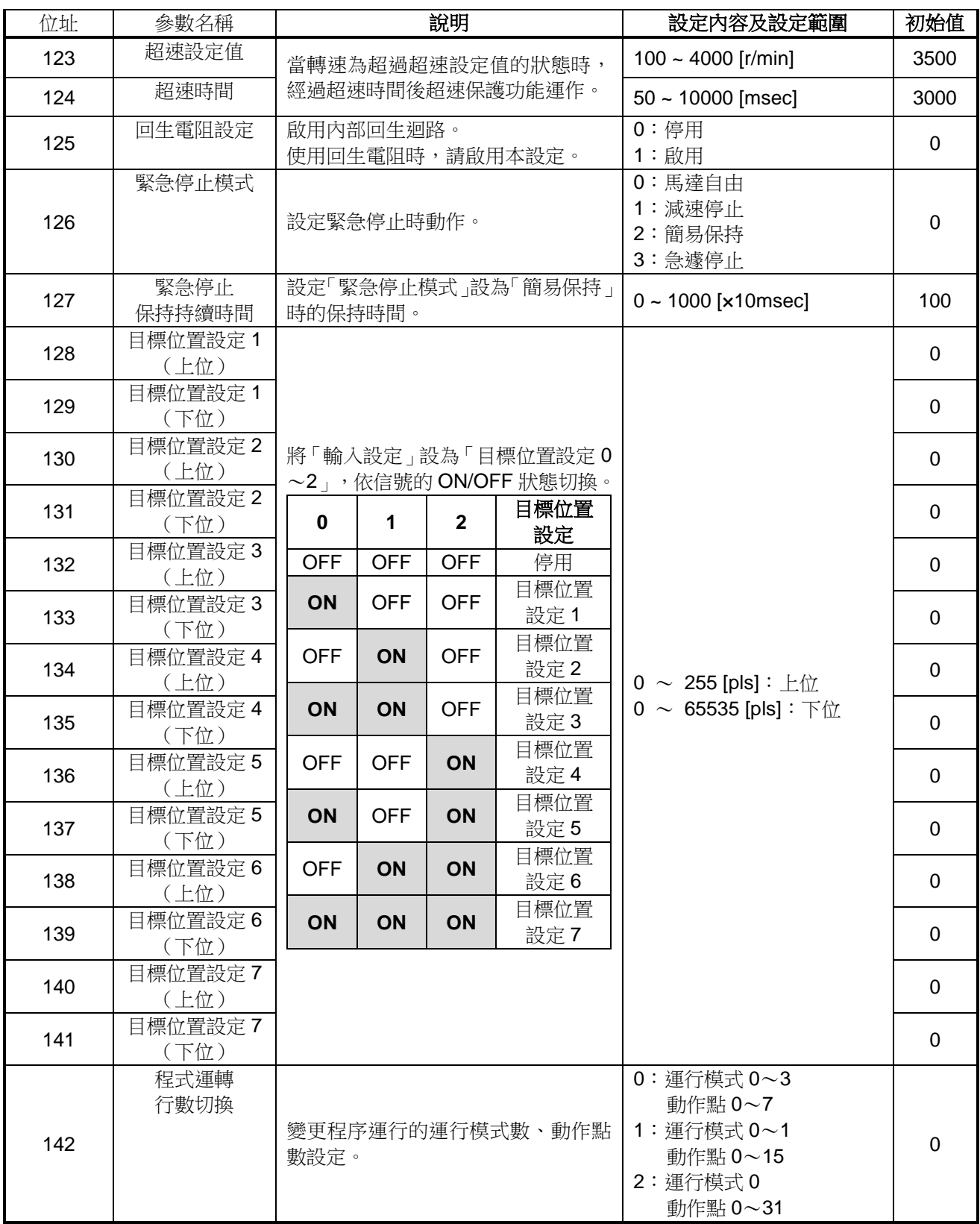

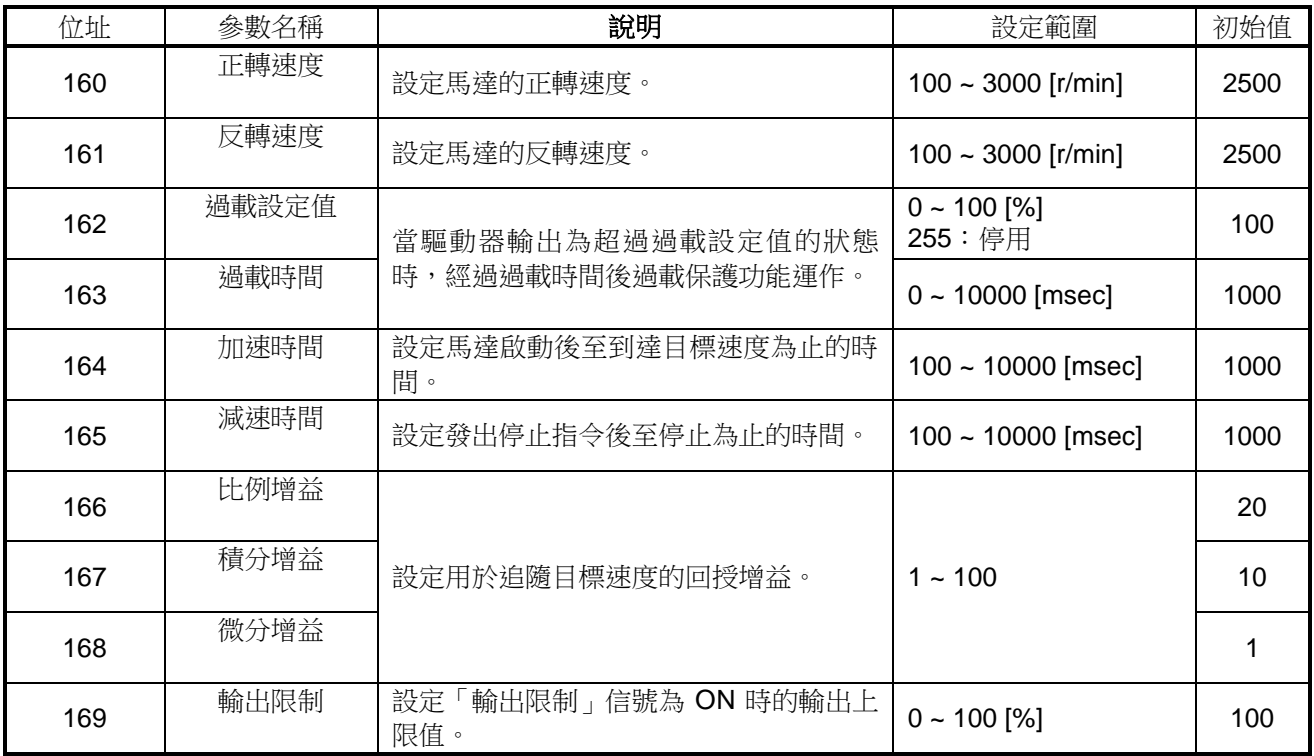

## **5-4-4.** 定位運轉參數

![](_page_27_Picture_375.jpeg)

## **5-4-5.** 動作情報參數

![](_page_28_Picture_412.jpeg)

## **5-4-6. I/O** 狀態參數

![](_page_28_Picture_413.jpeg)

## **5-4-7.** 錯誤情報參數

![](_page_29_Picture_471.jpeg)

## **5-4-8.** 程序運行參數

※num:動作點數 0~7 的值

![](_page_30_Picture_351.jpeg)

※num:動作點數 0~7 的值

| $-711$ $m = 300$<br>位址 | 參數名稱                        | 參數名稱       | 說明                                              | 設定範圍                                                                                                    |
|------------------------|-----------------------------|------------|-------------------------------------------------|----------------------------------------------------------------------------------------------------|
| 4176+<br>10xnum        |                             | 運行條件       | 設定動作點的動作。                                       | 0:移動脈衝量 (正轉)<br>1: 到達速度 (正轉)<br>2: 經過時間 (正轉)<br>3:信號輸入(正轉)<br>10:移動脈衝量(反轉)<br>11: 到達速度 (反轉)<br>12: 經過時間 (反轉)<br>13:信號輸入(反轉)<br>20: 指定位置                     |
| $4177+$<br>10xnum      |                             | 設定量        | 依據運行條件進行設<br>定。                                 | 運行條件:設定量<br>0 or $10:0 - 65535$ [pls]<br>1 or 11 : 100 ~ 10000 [msec]<br>2 or $12:0 - 50000$ [msec]<br>3 or 13 : 100 ~ 10000 [msec]<br>$20:0 - 65535$ [pls] |
| 4178+<br>10xnum        |                             | 目標速度       | 設定目標速度。                                         | 0 or 100 $\sim$ 3000 [r/min]                                                                                                    |
| 4179+<br>10xnum        | 【運行資料 No.】<br>0:ON<br>1:OFF | 過載設定值      | 當驅動器輸出為超過過<br>載設定值的狀態時,經<br>過過載時間後過載保護<br>功能運作。 | $0 \sim 100$ [%]<br>255: 停用                                                                                                    |
| 4180+<br>10xnum        |                             | 過載<br>檢知時間 |                                                 | $0 - 10000$ [msec]                                                                                                    |
| $4181+$<br>10xnum      |                             | 比例增益       | 設定用於追隨目標速度<br>的回授增益。                            | $1 - 100$                                                                                                    |
| $4182+$<br>10xnum      |                             | 積分增益       |                                                 |                                                                                                    |
| $4183+$<br>10xnum      |                             | 微分增益       |                                                 |                                                                                                    |
| 4184+<br>10xnum        |                             | 輸出信號       | 本參數設定的輸出信號<br>為ON。                              | 0: 依「輸入/輸出參數」的<br>設定輸出信號<br>1: 輸出 1 為 ON<br>2: 輸出 2為ON<br>3: 輸出 3為ON<br>4: 輸出 4 為 ON<br>5: 輸出 5 為 ON                                                        |
| $4185+$<br>10xnum      |                             | 動作旗標       | 指定轉換到下一個動作<br>點。                                | 0: 前進到下一個動作點<br>1: 動作完成<br>2:回到動作點0<br>3:回到上一個動作點<br>4: 反覆這個動作點<br>$10 - 17$ :<br>前進到指定個位數的動<br>作點<br>$100 - 131$ :<br>前進到指定個位數及十<br>位數的動作點                 |

※num:動作點數 0~7 的值

| 位址                | 參數名稱                | 參數名稱       | 說明                                              | 設定範圍                                                                                                    |
|-------------------|---------------------|------------|-------------------------------------------------|----------------------------------------------------------------------------------------------------|
| $4256+$<br>10xnum |                     | 運行條件       | 設定動作點的動作。                                       | 0:移動脈衝量(正轉)<br>1:到達速度 (正轉)<br>2: 經過時間 (正轉)<br>3:信號輸入(正轉)<br>10:移動脈衝量(反轉)<br>11: 到達速度 (反轉)<br>12: 經過時間 (反轉)<br>13:信號輸入(反轉)<br>20: 指定位置                          |
| $4257+$<br>10xnum |                     | 設定量        | 依據運行條件進行設<br>定。                                 | 運行條件:設定量<br>0 or 10 : $0 \sim 65535$ [pls]<br>1 or $11:100 - 10000$ [msec]<br>2 or 12 : 0 ~ 50000 [msec]<br>3 or 13:100 ~ 10000 [msec]<br>$20:0 - 65535$ [pls] |
| $4258+$<br>10xnum |                     | 目標速度       | 設定目標速度。                                         | 0 or 100 $\sim$ 3000 [r/min]                                                                                                    |
| $4259+$<br>10xnum | $\overline{2}$      | 過載設定值      | 當驅動器輸出為超過過<br>載設定值的狀態時,經<br>過過載時間後過載保護<br>功能運作。 | $0 \sim 100$ [%]<br>255:停用                                                                                                    |
| 4260+<br>10xnum   |                     | 過載<br>檢知時間 |                                                 | $0 - 10000$ [msec]                                                                                                    |
| $4261+$<br>10xnum | 【運行資料 No.】<br>0:OFF | 比例增益       | 設定用於追隨目標速度<br>的回授增益。                            | $1 - 100$                                                                                                    |
| $4262+$<br>10xnum | 1:ON                | 積分增益       |                                                 |                                                                                                    |
| $4263+$<br>10xnum |                     | 微分增益       |                                                 |                                                                                                    |
| $4264+$<br>10xnum |                     | 輸出信號       | 本參數設定的輸出信號<br>為ON。                              | 0: 依「輸入/輸出參數」的<br>設定輸出信號<br>1: 輸出 1 為 ON<br>2: 輸出 2為 ON<br>3: 輸出 3為 ON<br>4: 輸出 4 為 ON<br>5: 輸出 5 為 ON                                                         |
| $4265+$<br>10xnum |                     | 動作旗標       | 指定轉換到下一個動作<br>點。                                | 0: 前進到下一個動作點<br>1: 動作完成<br>2:回到動作點0<br>3:回到上一個動作點<br>4: 反覆這個動作點<br>$10 - 17$ :<br>前進到指定個位數的動<br>作點<br>$100 - 131$ :<br>前進到指定個位數及十<br>位數的動作點                    |

※num:動作點數 0~7 的值

| 位址                   | 參數名稱               | 參數名稱       | 說明                                              | 設定範圍                                                                                                    |
|----------------------|--------------------|------------|-------------------------------------------------|----------------------------------------------------------------------------------------------------|
| 4336+<br>10xnum      |                    | 運行條件       | 設定動作點的動作。                                       | 0:移動脈衝量 (正轉)<br>1: 到達速度 (正轉)<br>2: 經過時間 (正轉)<br>3:信號輸入(正轉)<br>10:移動脈衝量 (反轉)<br>11: 到達速度 (反轉)<br>12: 經過時間 (反轉)<br>13:信號輸入(反轉)<br>20: 指定位置                         |
| $4337+$<br>10xnum    |                    | 設定量        | 依據運行條件進行設<br>定。                                 | 運行條件:設定量<br>0 or 10 : $0 \sim 65535$ [pls]<br>1 or 11 : 100 ~ 10000 [msec]<br>2 or $12:0 - 50000$ [msec]<br>3 or 13 : 100 ~ 10000 [msec]<br>$20:0 - 65535$ [pls] |
| 4338+<br>10xnum      |                    | 目標速度       | 設定目標速度。                                         | 0 or 100 $\sim$ 3000 [r/min]                                                                                                    |
| 4339+<br>10xnum      | 3                  | 過載設定值      | 當驅動器輸出為超過過<br>載設定值的狀態時,經<br>過過載時間後過載保護<br>功能運作。 | $0 \sim 100$ [%]<br>255:停用                                                                                                    |
| 4340+<br>10xnum      |                    | 過載<br>檢知時間 |                                                 | $0 - 10000$ [msec]                                                                                                    |
| $4341+$<br>10xnum    | 【運行資料 No.】<br>0:ON | 比例增益       | 設定用於追隨目標速度<br>的回授增益。                            | $1 - 100$                                                                                                    |
| $4342+$<br>10xnum    | 1:ON               | 積分增益       |                                                 |                                                                                                    |
| $4343+$<br>10xnum    |                    | 微分增益       |                                                 |                                                                                                    |
| 4344+<br>10xnum      |                    | 輸出信號       | 本參數設定的輸出信號<br>為ON。                              | 0: 依「輸入/輸出參數」的<br>設定輸出信號<br>1: 輸出 1 為 ON<br>2: 輸出 2為 ON<br>3: 輸出 3為 ON<br>4: 輸出 4為 ON<br>5: 輸出 5 為 ON                                                            |
| $4345+$<br>$10$ xnum |                    | 動作旗標       | 指定轉換到下一個動作<br>點。                                | 0: 前進到下一個動作點<br>1: 動作完成<br>2:回到動作點0<br>3:回到上一個動作點<br>4: 反覆這個動作點<br>$10 - 17$ :<br>前進到指定個位數的動<br>作點<br>$100 - 131$ :<br>前進到指定個位數及十<br>位數的動作點                      |

## 【**6**】 運轉

## **6-1.** 確認事項

- 從電源連接器【CN1】對驅動器供給電源後,LED【PWR】亮燈。 依「輸入/輸出參數」的設定輸入信號,可使馬達動作。
- 超過保護閾值時會進入保護狀態,LED【ALM】亮燈。
- 若要從保護狀態復原,請重新開啟電源,或輸入「錯誤重置」所設定的信號。
- 下一項之後將記載各運行模式下使之動作的參數設定例。

## **6-2. JOG** 運行動作例

#### **●**參數設定例

摘錄部分 JOG 運行相關參數。 本項未記載的參數皆為初始設定值。

![](_page_34_Picture_372.jpeg)

#### **●**運行步驟

- ① 對驅動器供給電源後,LED【PWR】亮燈。
- ② 將正轉(輸入1)或反轉(輸入2)信號 ON,馬達開始動作。 ※正轉、反轉開關皆為 ON 狀態時,將朝先 ON 的開關方向動作。 馬達啟動時,若正轉、反轉開關同時 ON,則將正轉。
- ③ 依加速時間設定值的時間加速至正轉/反轉速度。
- ④ 將輸入的信號 OFF 後,依減速時間設定值的時間減速,馬達停止。

## **●**運行時序圖

## 動作例(正轉)

![](_page_35_Figure_7.jpeg)

#### **6-3.** 定位運行動作例

#### **●**參數設定例

摘錄部分定位運行相關參數。 本項未記載的參數皆為初始設定值。

![](_page_36_Picture_467.jpeg)

※1:在定位運行模式下,正轉信號可使用作為開始運行信號。(停用反轉信號)

※2:馬達輸出脈衝數為 30[pls/圈]。

## **●**運行步驟

- 對驅動器供給電源後,LED【PWR】亮燈。
- 將運行模式切換(輸入 2)ON,切換為定位運行模式。
- 將開始運行(輸入 1)信號 ON,馬達開始動作。
- 依加速時間設定值的時間加速至正轉速度。
- 從目標位置之前依減速時間設定值的時間減速,到達目標位置後馬達停止。
- 第 2 次之後請變更目標位置,或對原點信號 1 輸入 ON 信號將現在位置重置為 0 後再開 始動作。

※在開始運行指令保持為 ON 狀態下變更目標位置時,會移動到變更前的目標位置並停止後,再 次啟動馬達移動到變更後的目標位置。

動作例(正轉)

![](_page_37_Figure_2.jpeg)

## **6-4.** 程序運行動作例

## **●**參數設定例

摘錄部分程序運行相關參數。 本項未記載的參數皆為初始設定值。

![](_page_38_Picture_583.jpeg)

![](_page_39_Picture_630.jpeg)

![](_page_40_Picture_563.jpeg)

#### **●**運行步驟

- 對驅動器供給電源後,LED【PWR】亮燈。
- 將運行模式切換(輸入 2)ON,切換為程式運行模式。
- 將運行資料 No.0、1(輸入 4、5)OFF,選擇運行模式 0。
- 將開始運行(輸入 1)信號 ON,馬達開始動作。
- 依「程序運行參數」的設定動作,到達動作完成點後馬達停止。
- 將開始運行(輸入 1)信號 OFF。
- 將運行資料 No.0(輸入 4)ON、運行資料 No.1(輸入 5)OFF,選擇運行模式 1。
- 將開始運行(輸入 1)信號 ON,馬達開始動作。
- 依「程序運行參數」的設定動作,到達動作完成點後馬達停止。
- 反覆動作時,回到➂。

## 動作例(正轉**→**反轉)

![](_page_42_Figure_2.jpeg)

## <span id="page-43-0"></span>【7】選購品

<span id="page-43-1"></span>7-1.輸入信號用電纜線

![](_page_43_Figure_2.jpeg)

![](_page_43_Picture_124.jpeg)

<span id="page-43-2"></span>7-2.輸出信號用電纜線

![](_page_43_Figure_5.jpeg)

![](_page_43_Picture_125.jpeg)

<span id="page-44-0"></span>![](_page_44_Figure_1.jpeg)

![](_page_44_Picture_147.jpeg)

![](_page_44_Picture_148.jpeg)

## <span id="page-44-1"></span>7-4.DIN 導軌安裝配件

此為用於將 DC 無刷馬達驅動器安裝至 DIN 導軌(35 mm)上的配件。 請使用隨附的 2 根 M5 螺絲,以 3 N · m 的扭矩鎖緊本配件與驅動器本體。

型號:DCDN0075

![](_page_44_Figure_7.jpeg)

#### <span id="page-45-0"></span>7-5.回生電阻器

型號 :DCKR075 容量 : 120 W 電阻值 :200 Ω

![](_page_45_Figure_2.jpeg)

## <span id="page-45-1"></span>【8】維護

平時請用個人感官與簡易量測器具確認運轉狀態有無異常。 噪音 …噪音是否比平常大聲?是否週期性出現異音? 振動 …是否有異常振動? 溫度上升…驅動器、馬達的溫度是否比平常高?

![](_page_45_Picture_5.jpeg)

## <span id="page-46-0"></span>【9】故障原因與對策

![](_page_46_Picture_315.jpeg)

以上為常見故障原因與對策。 若有其他故障或不確定之處,請聯絡經銷商、本公司營業所、辦事處或客服中心。 此時請一同告知下列銘板記載事項(參閱「1-2 洽詢時」)。 (1)製造編號 (MFG No.)

- (2)型號 (TYPE)
- (3)馬達容量 (POWER)
- (4)電源 (INPUT)

## <span id="page-47-0"></span>【10】報廢

![](_page_47_Picture_5.jpeg)

## <span id="page-47-1"></span>【11】保存

## <span id="page-47-2"></span>11-1.保存方向

出貨時將以適於安裝的包裝進行出貨。 請依照安裝方向(上下等)保存。

## <span id="page-47-3"></span>11-2.保存條件

電子零件的靜態壽命與溫度及濕度有關。 請依照下列條件,將產品保存於不會受日光直射的地點。 常溫:5~35℃(建議:20~30℃) 常濕:30~80%R.H.(建議:40~60%R.H.)

請避免保存於下列環境。

- (1)會造成結露狀態的環境
- (2)充滿有毒氣體(硫化氫、亞硫酸、亞硝酸、氯、氨等)的環境 (否則可能導致零件腐蝕)
- (3)會暴露於臭氧、放射線、紫外線的環境
- (4)會因客戶裝置故障,導致本公司產品連帶故障的環境

## <span id="page-47-4"></span>11-3.保存後的使用

由於非金屬部分容易受溫度、紫外線等環境影響而劣化,因此長期保存後請務必於開始運轉前檢 查,若發現劣化,請更換為新品。

## <span id="page-48-0"></span>【12】保固

#### ● 免費保固期

本公司的免費保固期取工廠出貨後 18 個月或開始使用後 12 個月(於本公司產品完成安裝至客戶裝 置時起算)兩者中較短者。 於特定條件下需要收費。

## ● 保固範圍

若客戶端於免費保固期內依據型錄及使用說明書等正確進行安裝、使用、維護管理,則本公司產品 發生故障時,可將本公司產品送回本公司免費更換或修理該故障部位。

惟,免費保固對象僅限於交付客戶之本公司產品本體,以下費用不屬保固範圍。(使用說明書等包 含對客戶特別提出的文件)

- (1)為更換或修理本公司產品,從客戶裝置拆卸及安裝本公司產品時所需的費用及附帶之施工費 用。
- (2)將客戶裝置運送至修理工廠等所需之費用。
- (3)因故障或修理造成之客戶損失利益及其他擴大損害額。

## ● 付費保固

即使處於免費保固期,若本公司產品因以下項目而發生故障,本公司將收費調查及修理。

- (1)客戶未依照使用說明書正確安裝本公司產品。
- (2)客戶未充分維護管理,使用方式不正確。
- (3)本公司產品因與其他裝置的連結不當而故障。
- (4)客戶對本公司產品加以改造等,變更本公司產品構造。
- (5)於本公司或本公司指定工廠以外進行修理。
- (6)於使用說明書記載之正確運轉環境以外使用本公司產品。
- (7)因災害等不可抗力因素或第三方之不法行為導致故障。
- (8)因客戶裝置故障導致本公司產品連帶故障。
- (9)因客戶交付而組裝入產品之零件或客戶指定使用之零件等造成故障。
- (10)因客戶方面配線不當或參數設定錯誤造成故障。
- (11)依據使用條件達到產品正常壽命。
- (12)因其他非可歸咎於本公司之責任事由造成損害。

## ● 派遣本公司技師

因本公司產品之調查、調整、試運轉等而派遣技師之服務費用將另行收費。

## **W**TSUBAKI 台灣椿本貿易股份有限公司

與本使用說明書相關的洽詢,請洽客戶諮詢窗口。

客戶諮詢窗□ TEL: (02)2564-1116 FAX : (02)2564-1118

長岡京工廠: 〒617-0833 京都府長岡京市神足暮角 1-1

48 網址 https://tsubakimoto.tw